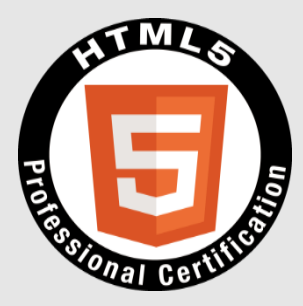

## HTML5プロフェッショナル認定試験 レベル1 ポイント解説無料セミナー

#### 株式会社富士通ラーニングメディア 結城陽平 抜山雄一 2016年9月24日

The HTML5 Logo is licensed under Creative Commons Attribution 3.0. Unported by the W3C; http://creativecommons.org/licenses/by/3.0/

© Fujitsu Learning Media Ltd. 2016. All rights reserved.

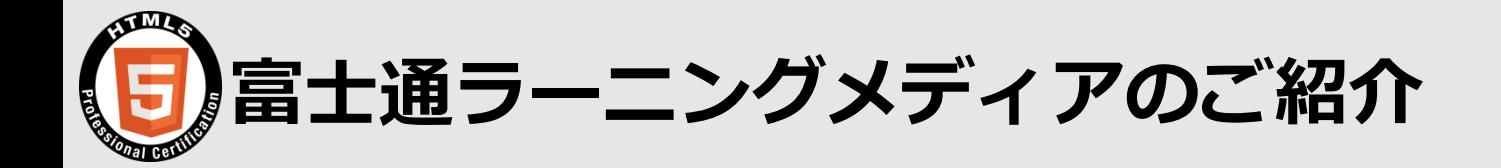

#### 1. 会社概要

設立 1977年6月30日

- 資本金 3億円(全額 富士通株式会社)
- 売上高 86億円(2015年度)
- 従業員 427名(2016年3月末現在)
- 事業内容 人材育成・研修サービス(公開コース*1,250*コース、年間*80,000*名受講) 個人のお客様向けパソコン教室(富士通オープンカレッジ)
- 関係会社 株式会社富士通ラーニングメディア沖縄(研修サービス・研修サービスサポート) 株式会社富士通ラーニングメディア・スタッフ(人材派遣)
- 出資会社 株式会社アクト・ブレーン・ベトナム (ソフトウェア開発など)
- 事業所 東京・名古屋・大阪・沖縄に5拠点(約*40*教室、*900*名以上の定員数)

関連施設

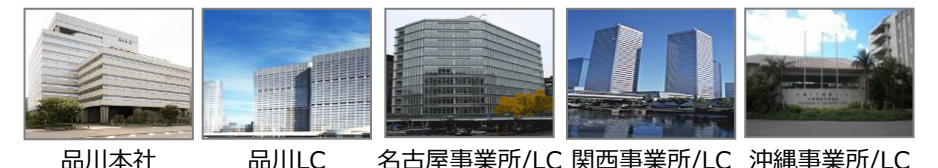

2. 富士通ラーニングメディアが目指すこと

#### ICT人材を支える人材育成のパートナーでありつづける

■ 最高水準の『知』のサービスを提供することにより、お客様の真のパートナーを目指します。 ■お客様の「成長のスパイラル」をサポートします。

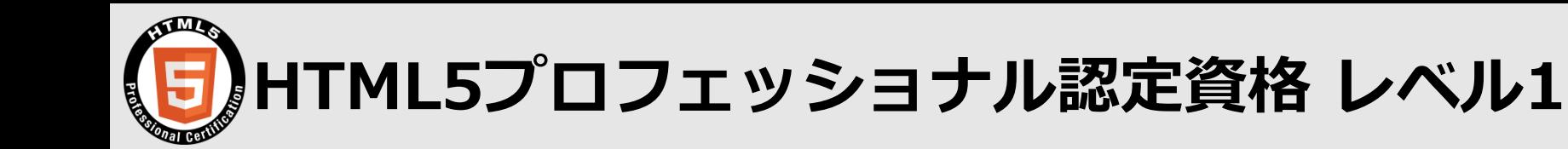

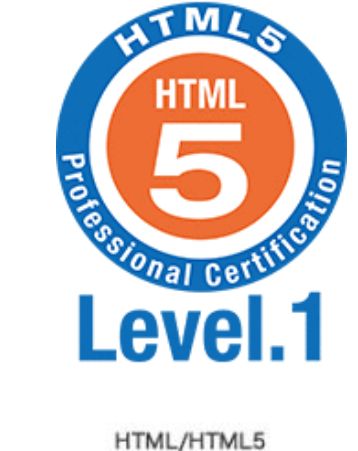

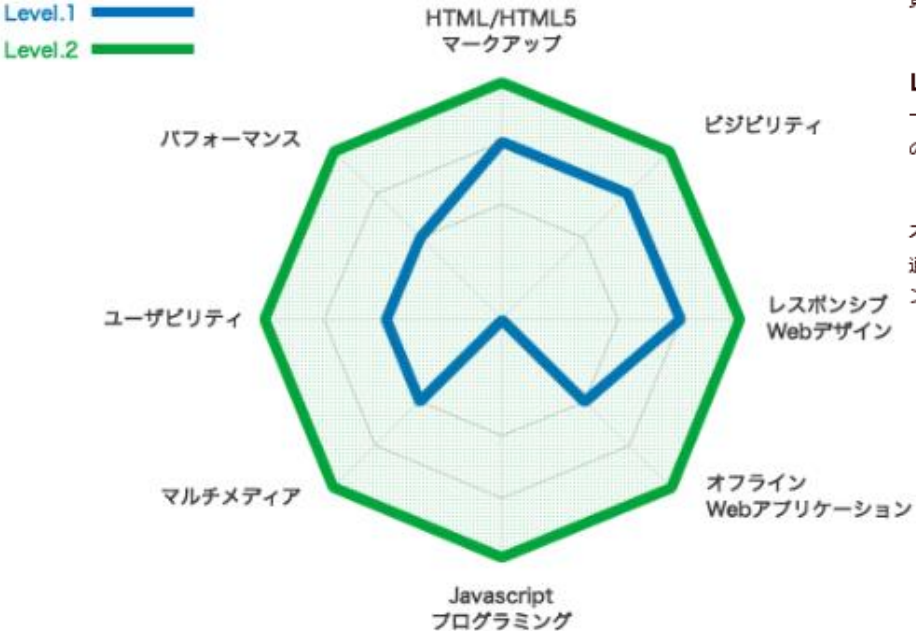

HTML/HTML5マークアップ HTML5に関するタグの用途、構造の組み立て方に関する 技術

ドジドリティ JavascriptやCSS3などを用いて、デザイン仕様に沿った 貝やすい表示を行うための技術

Javascriptプログラミング Javascriptを使って、動的なWebコンテンツを作成する 技術

マルチメディア 3D・動画・音声ファイルなどのマルチメディアコンテ ンツの表示・再生に関する技術

ユーザビリティ ナビゲーション、地図表示など操作しやすいコンテンツ を作成するための技術

パフォーマンス データベースや、並列処理を使ってコンテンツを効率良 く高速に動作させるための技術

レスポンシブWebデザイン 一つのソースで、スマートフォンなどの様々なデバイス の画面サイズに対応させるための技術

オフラインWebアプリケーション 通信が常時接続状態ではない環境でも、効率的にWebコ ンテンツを動作させるための技術

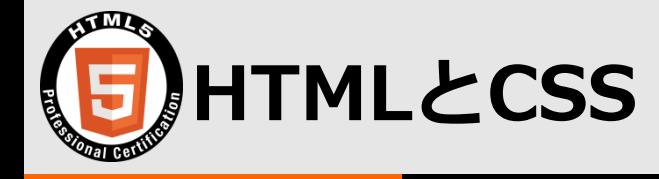

#### UI作成のためのWeb標準技術

#### Webページの文書構造とスタイル

HTMLはWebページの文書構造を決める。CSSはWebページのデザインをする。動作を 付けるためには、JavaScriptが必要となる。

#### W3Cによる標準化

HTML5およびCSS3はW3Cによって標準化された仕様である。そのため、ブラウザ間の 互換性がある程度保たれている。

#### Webページ作成やデスクトップアプリケーションを作成できる

HTMLとCSSを使用して、ブラウザ上に表示できるWebページを作成可能。また、環境と してElectronを使用すれば、クロスプラットフォームで実行可能なデスクトップアプリ ケーションを作成することもできる。

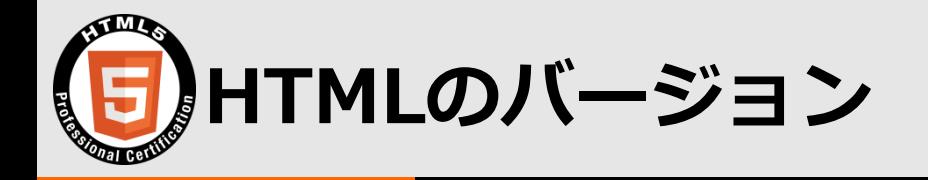

#### HTML 4.01

1999年12月勧告。1997年に勧告された HTML 4.0に微調整を加えたバージョン。

#### HTML5

2014年10月勧告。セマンティック要素やマルチメディア対応の追加など、前バージョン から大幅な機能強化が行われたバージョン。

#### HTML5.1

2016年9月勧告予定。picture要素やdetail要素、sortable属性などを追加した小幅なバ ージョンアップ。

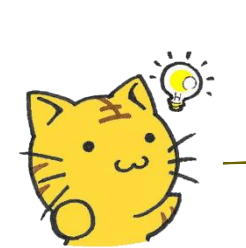

すでにHTML5.2の策定も開始されているよ。 今後は早いサイクルで、機能強化を進める予定なんだ。 新技術は使うときはブラウザの対応状況に注意してね。

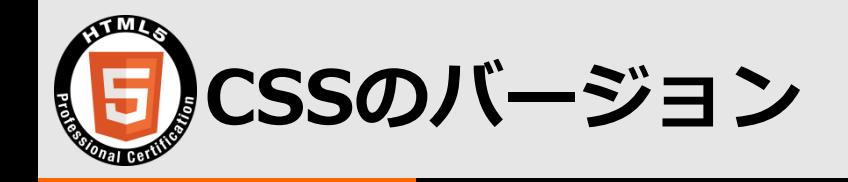

#### CSS 2.1

2011年6月勧告。1998年に勧告されたCSS2の曖昧な使用や実装されなかった仕様を削 除している。

#### CSS3

アニメーションやセレクタの強化など大幅な機能追加が行われているバージョン。正確 には、CSS3というバージョンは存在せず、機能ごとに仕様策定が進められている。それ らを総称してCSS3と呼んでいる。

#### CSS4

CSS3で確定しなかった仕様などがCSS4で検討される予定。

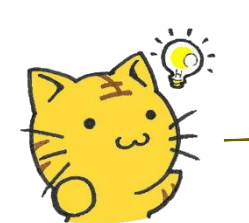

CSSは仕様策定のスピードアップのため、バージョンはなくなったんだ。 特定時点での策定状況は「スナップショット」として公開されているよ。

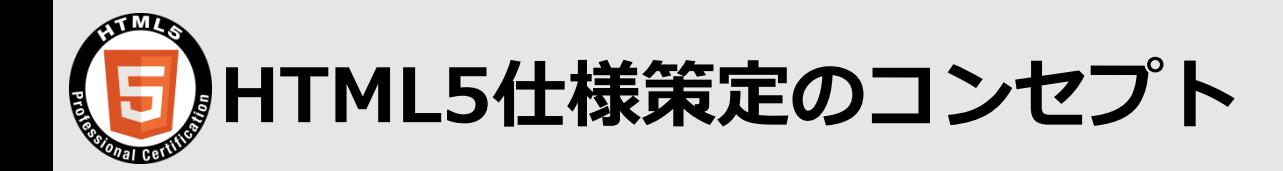

7

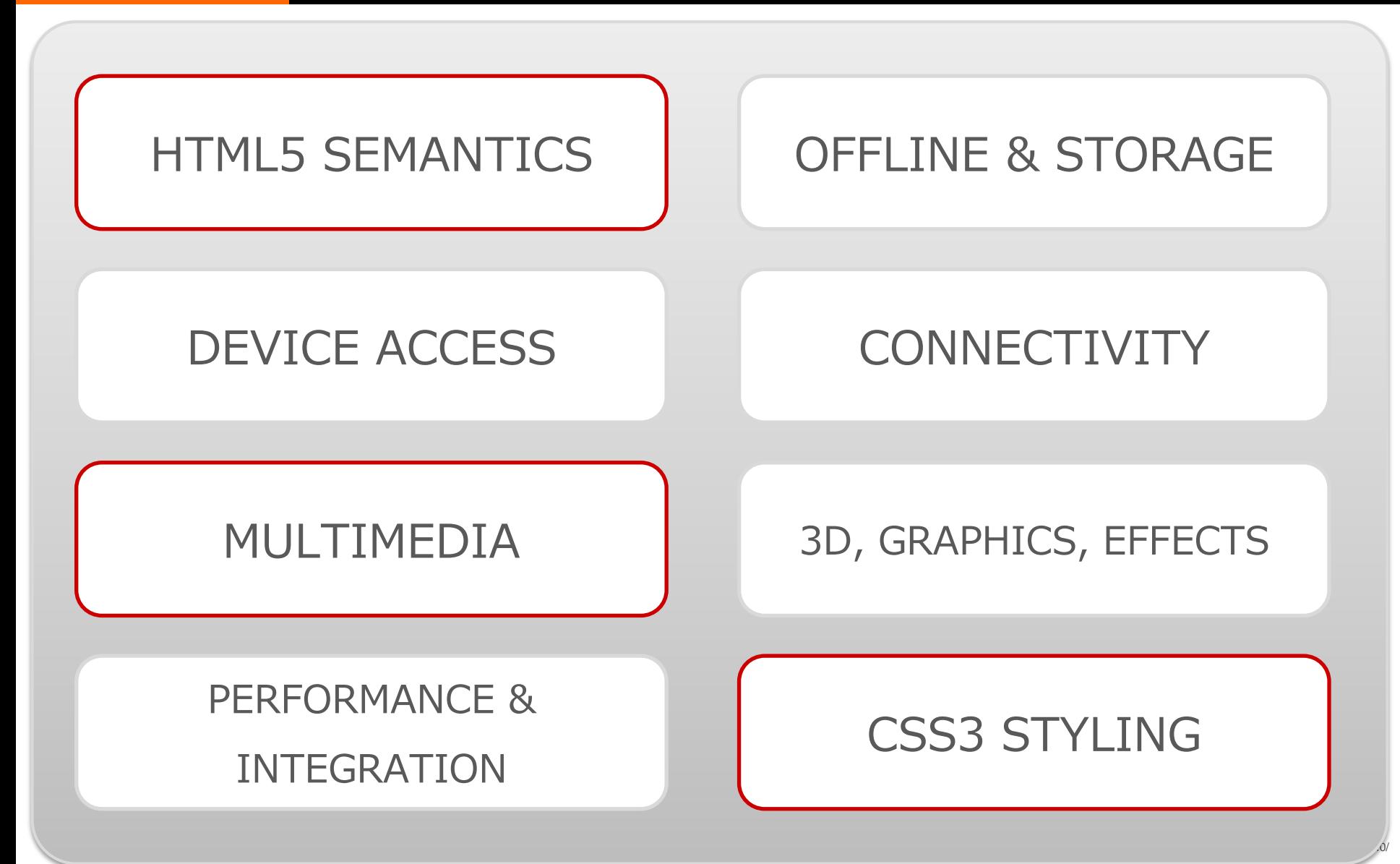

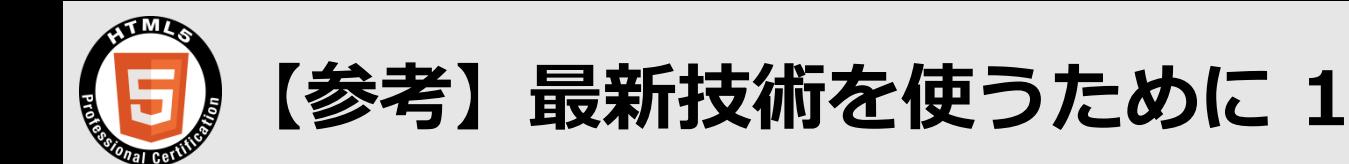

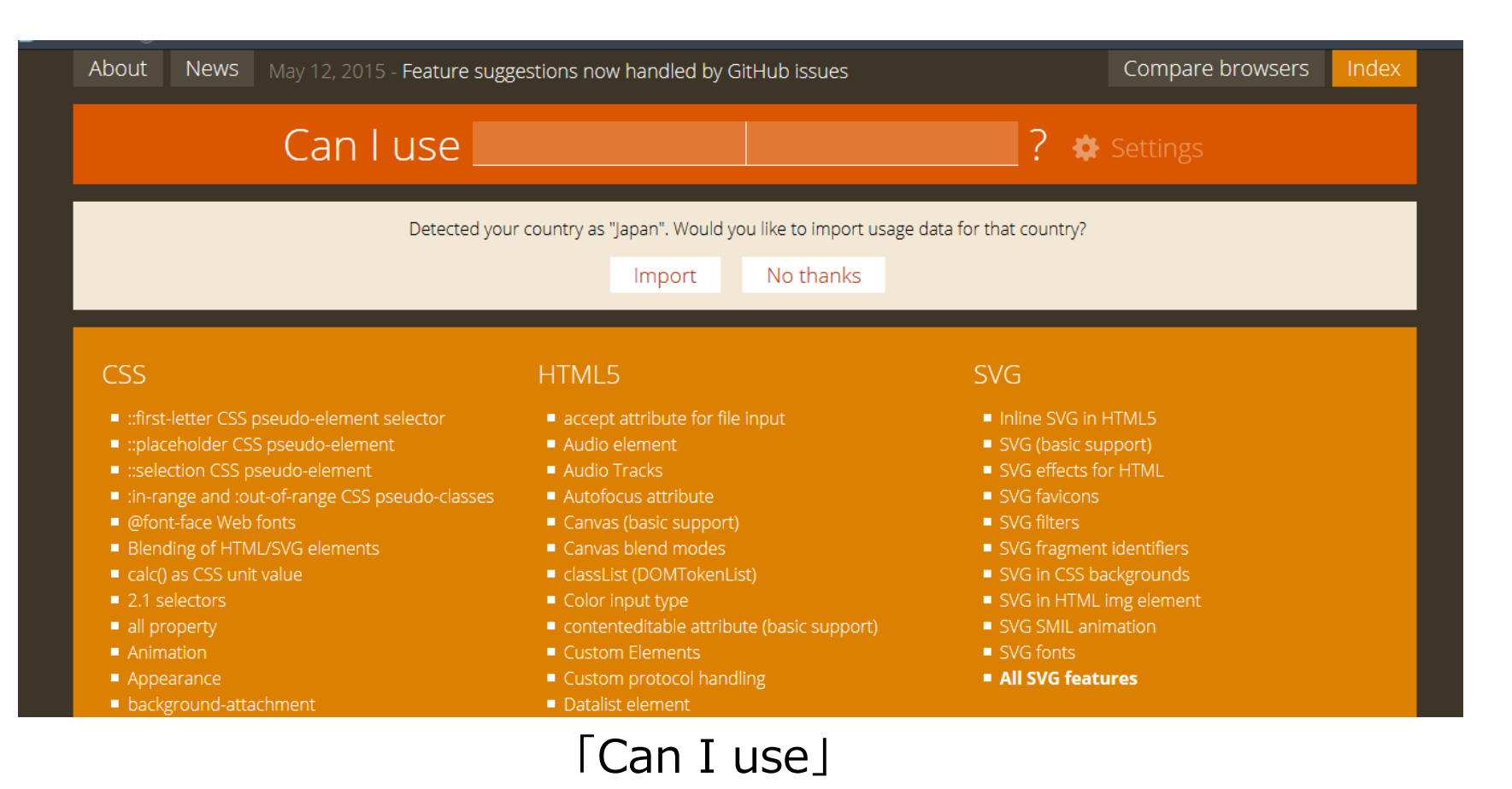

#### <<http://caniuse.com/>> ブラウザごとの対応状況を公開しているサイト

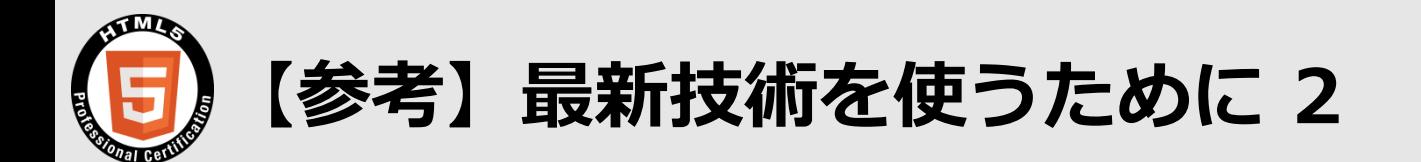

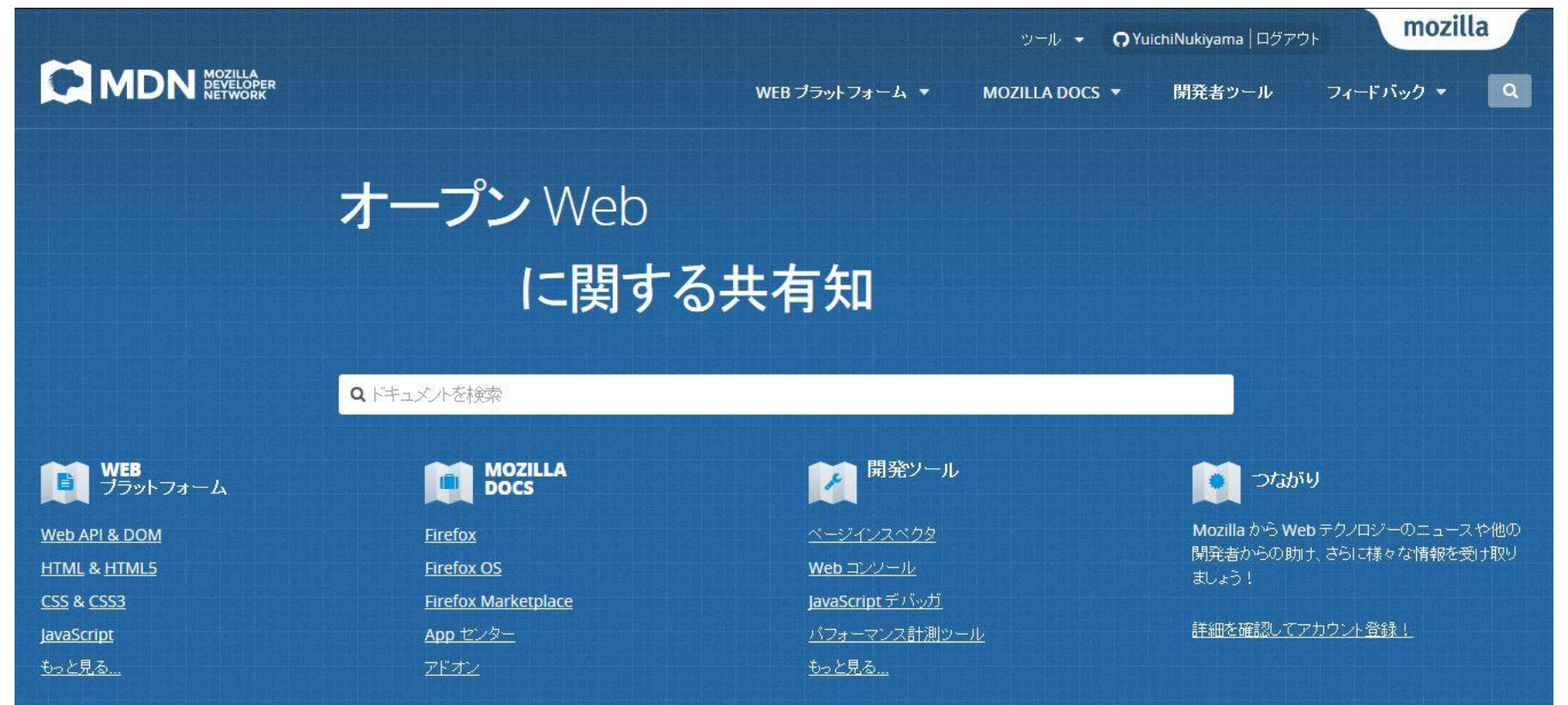

#### 「Mozilla Developer Network」 <<https://developer.mozilla.org/ja/>> Web標準技術に関する情報が充実している。

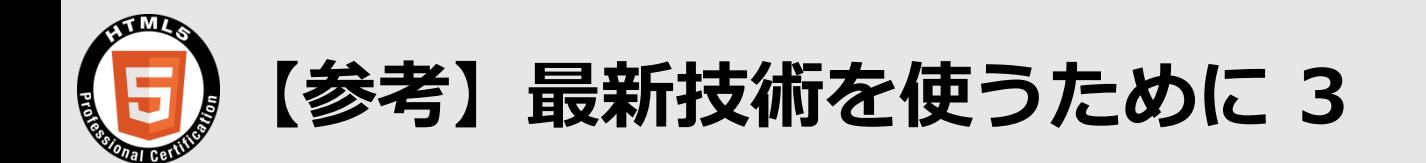

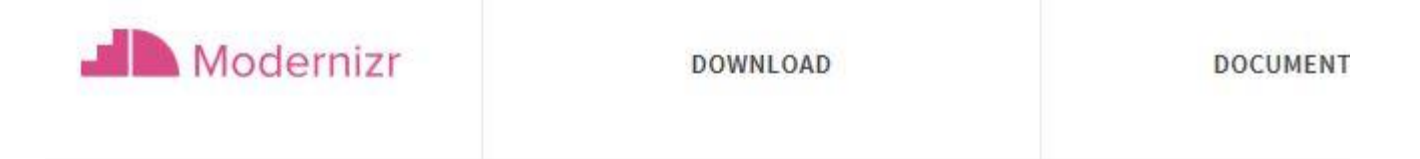

## Respond to your user's browser features.

Modernizr tells you what HTML, CSS and JavaScript features the user's browser has to offer.

「Modernizr」

<<https://modernizr.com/>>

ユーザーが使用しているブラウザのHTML/CSS/JavaScriptの対応状況を調査する。 調査結果に基づいてポリフィルを記述できる。

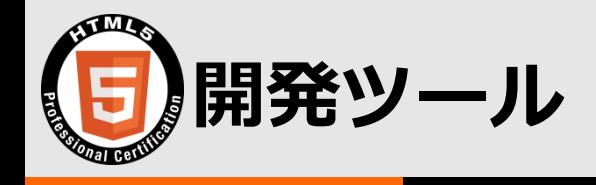

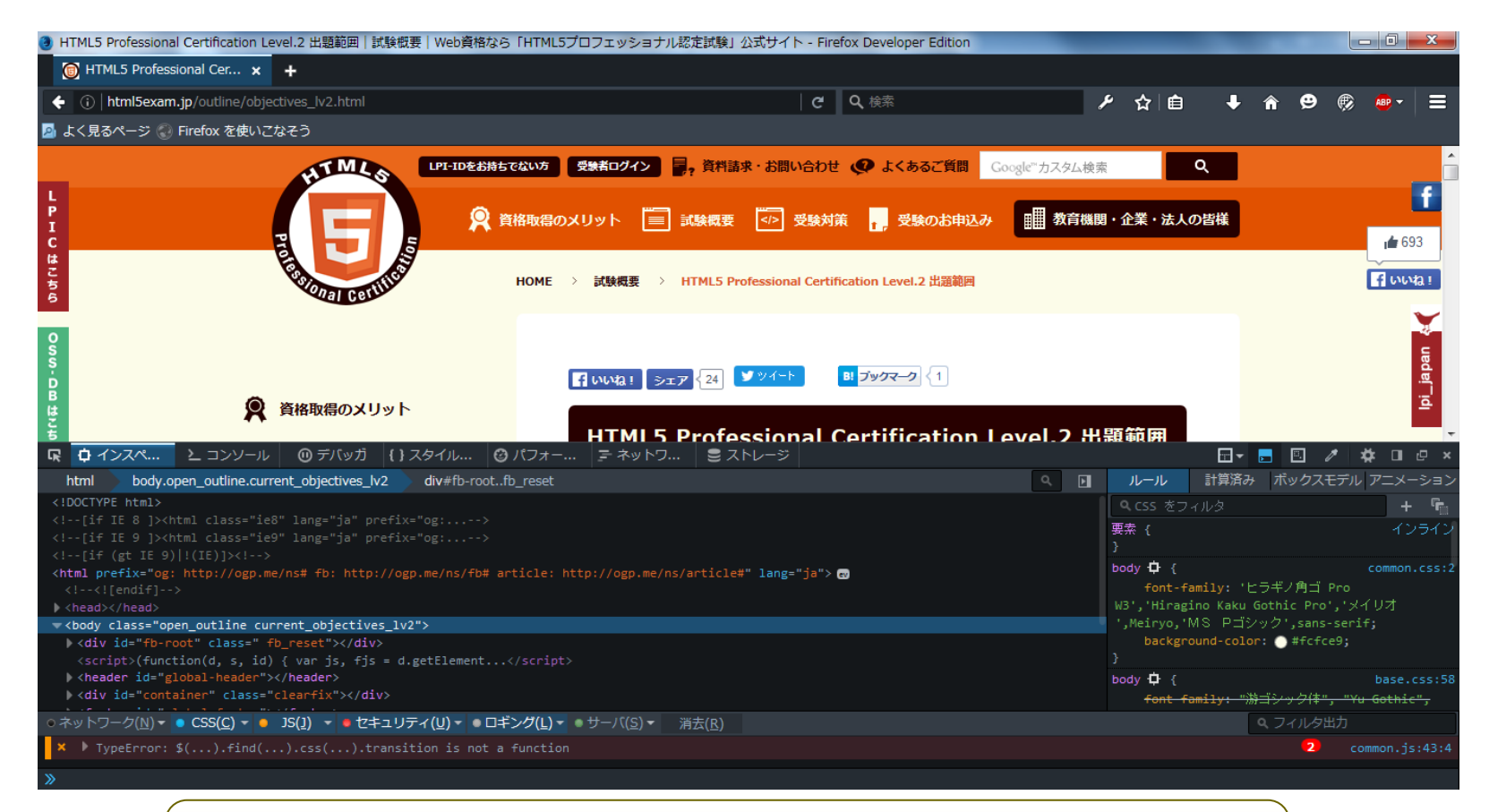

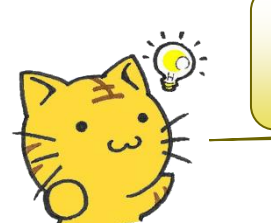

各種ブラウザで「F12」キーを押すと、開発ツールが開くよ。 HTML/CSSの調整に役立つよ。

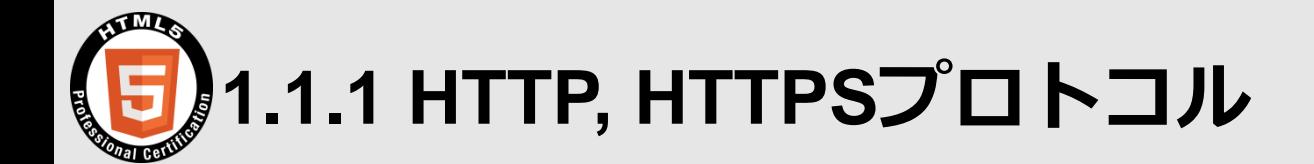

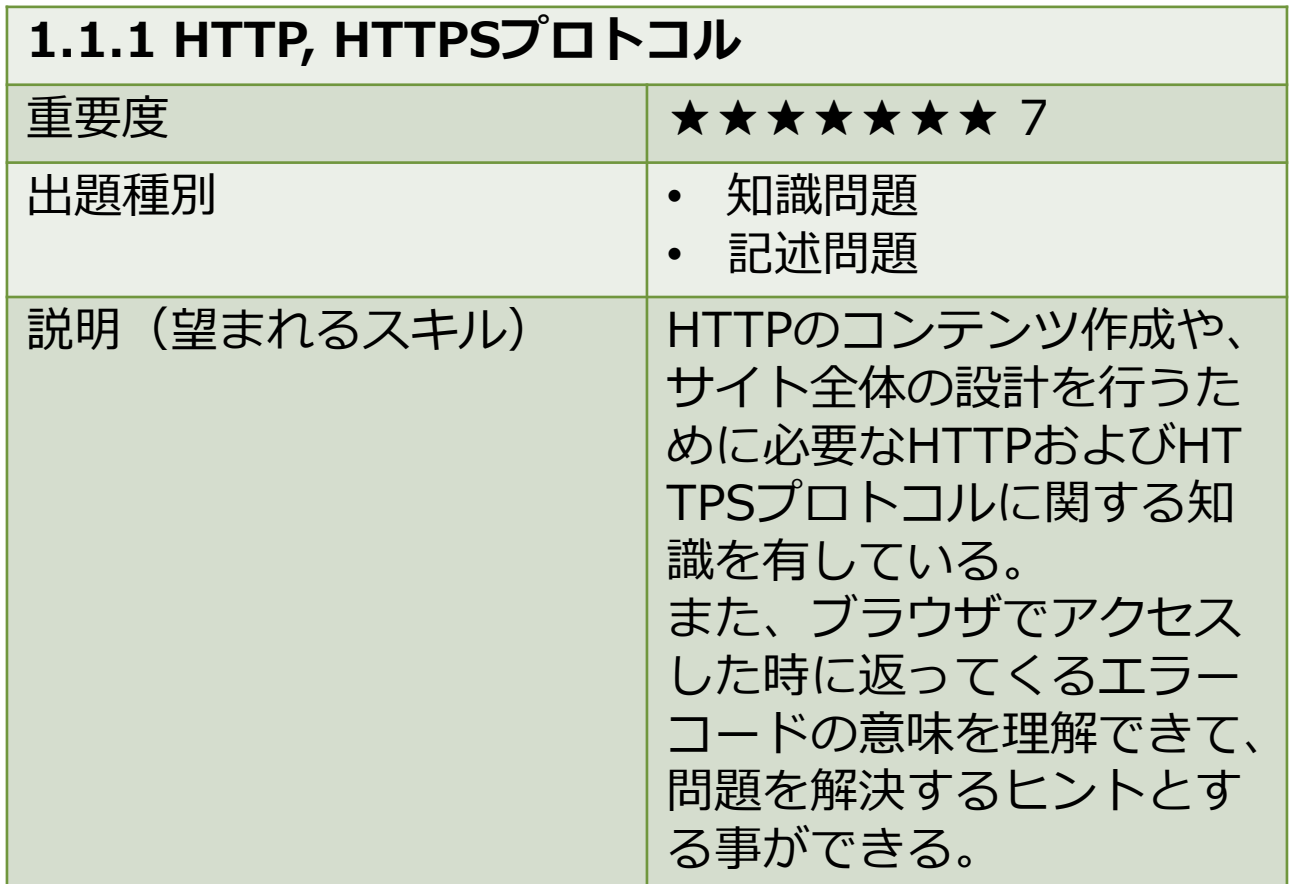

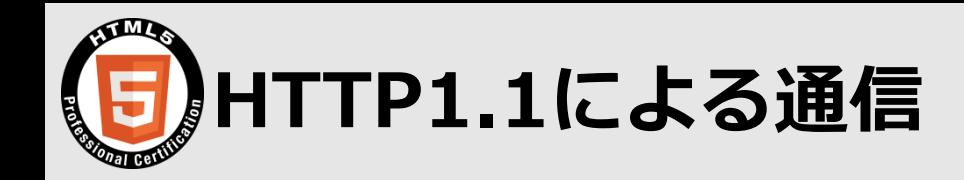

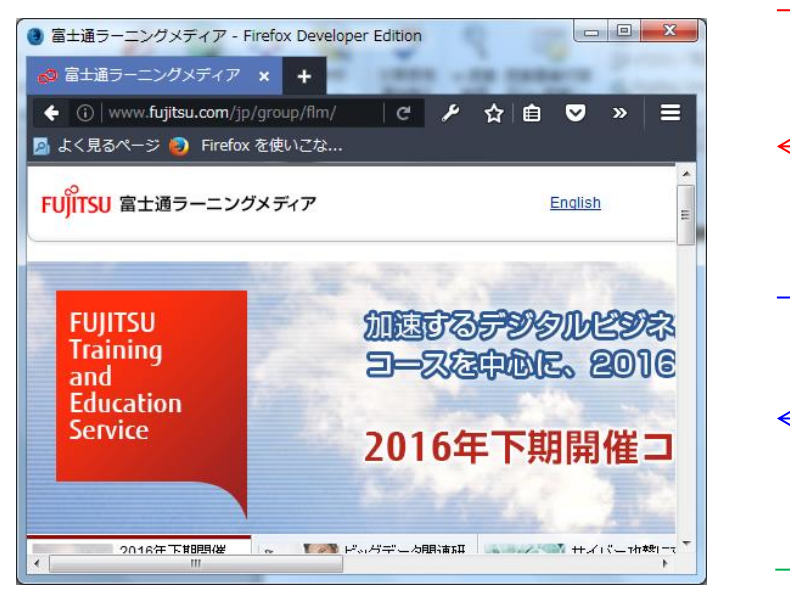

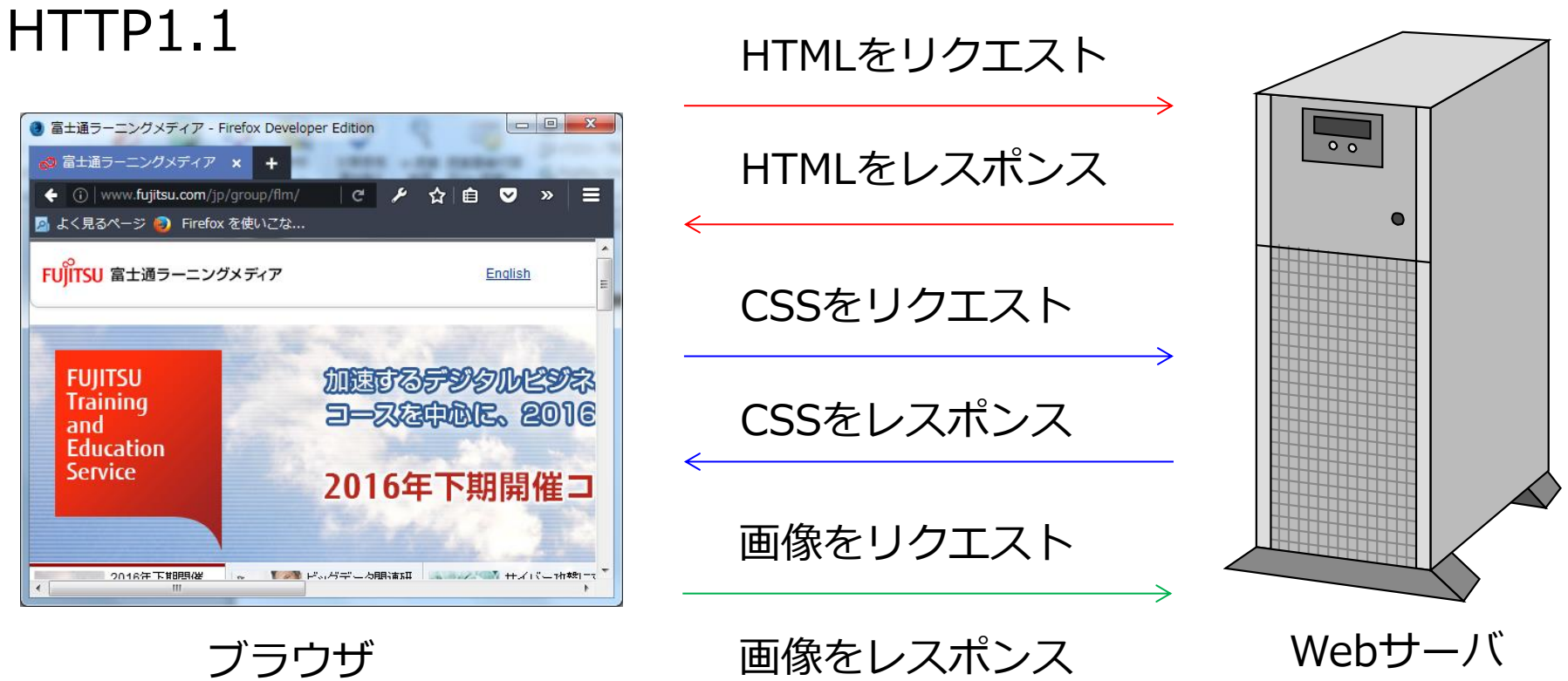

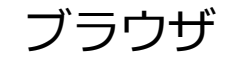

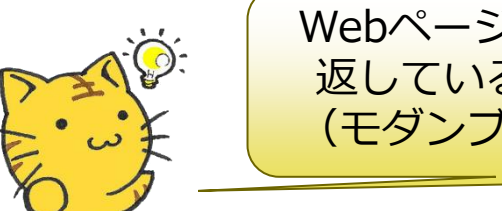

Webページに埋め込まれたファイルごとにリクエスト/レスポンスを繰り 返しているんだ!!そのせいでファイル数が多いと低速になっちゃう…。 (モダンブラウザならパイプライン処理で6多重程度はできるけどね。)

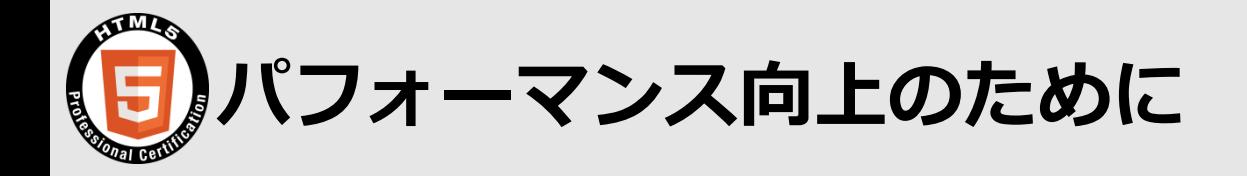

- 画像ファイルをCSSスプライトで減らす CSSスプライトとは、複数の画像ファイルをまとめることで、画像ファイル数を減らす 手法である。HTTPによるリクエスト数を減らすことができる。まとめた画像はCSSで分 割する。
- CSSファイルやJSファイルを結合&圧縮する

 CSSファイルやJSファイルをまとめてファイル数を減らす。また、JSファイル内の改行 などをなくすことでファイルサイズを小さくする(圧縮)。

 gzipでファイルサイズを減らす gzipはWebサーバの圧縮技術でファイルサイズを削減できる。

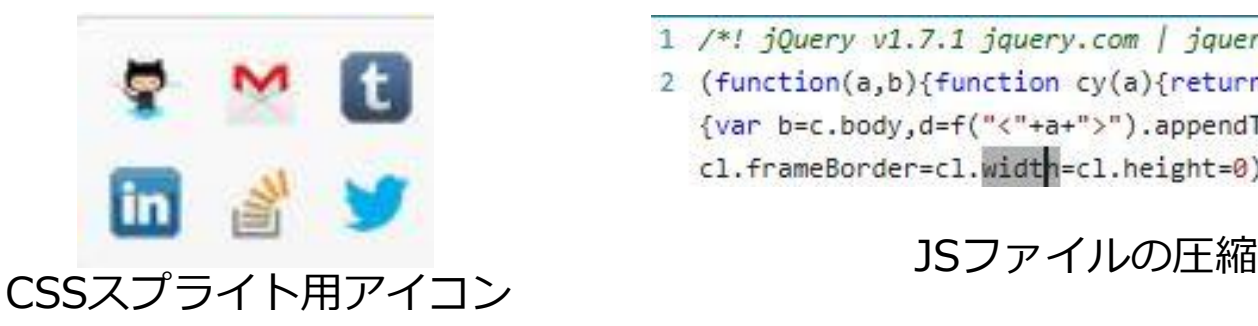

- 1 /\*! jQuery v1.7.1 jquery.com | jquery.org/License \*/
- 2 (function(a,b){function cy(a){return f.isWindow(a)?a:a.nodeTy {var b=c.body,d=f("<"+a+">").appendTo(b),e=d.css("display");d cl.frameBorder=cl.width=cl.height=0),b.appendChild(cl);if(!cm

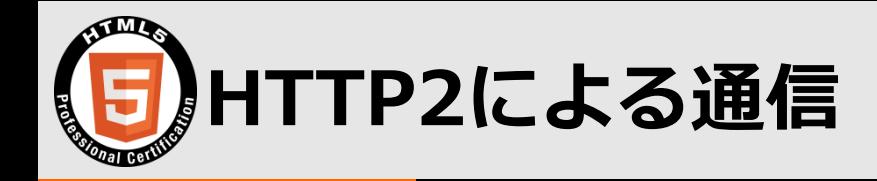

#### HTTP2

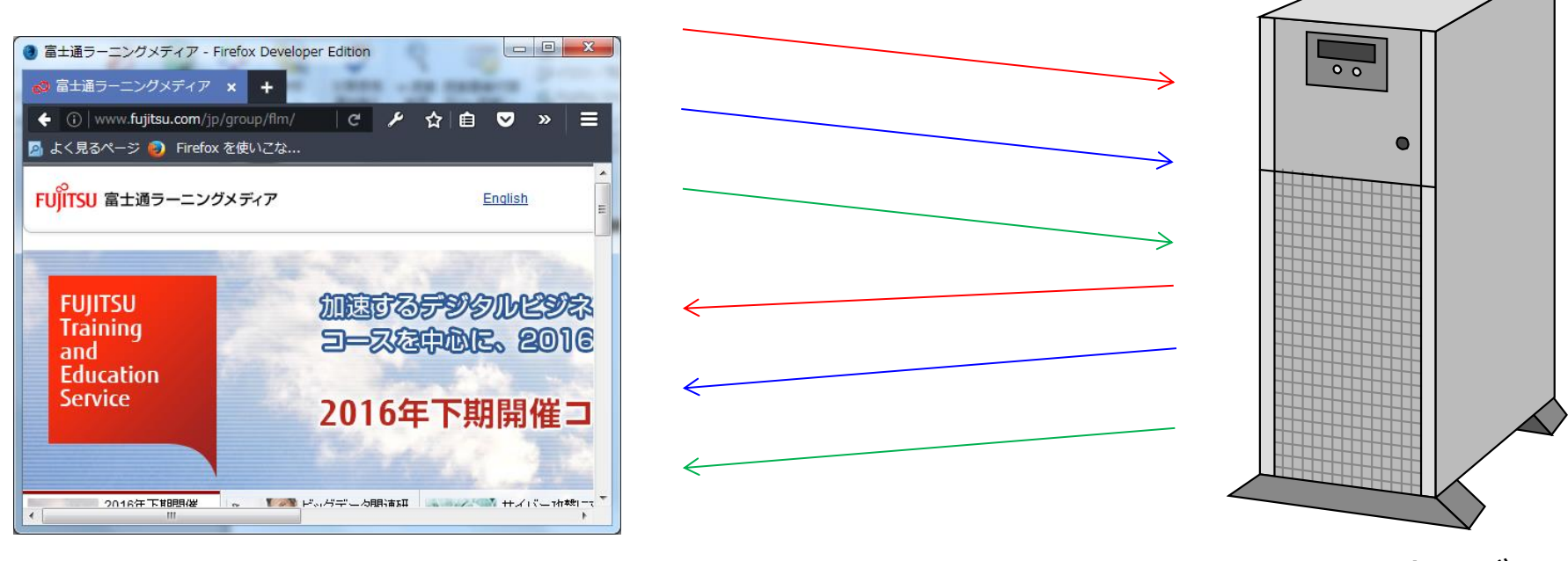

ブラウザ Webサーバ

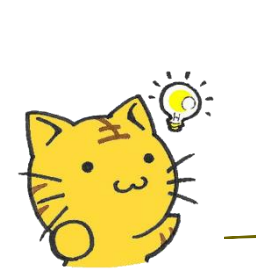

結果を待たずにリクエスト/レスポンスできるから高速 !!!!!!! 多重に通信するのでCSSスプライトなどの必要性が落ちるよ。 ブラウザとWebサーバ両方がHTTP2に対応してないとだめだよ。 仕様には含まれてないけど、ブラウザベンダの方針でHTTPSも必須だよ。

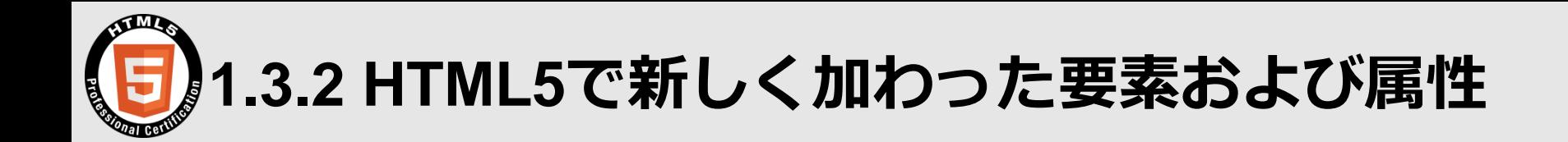

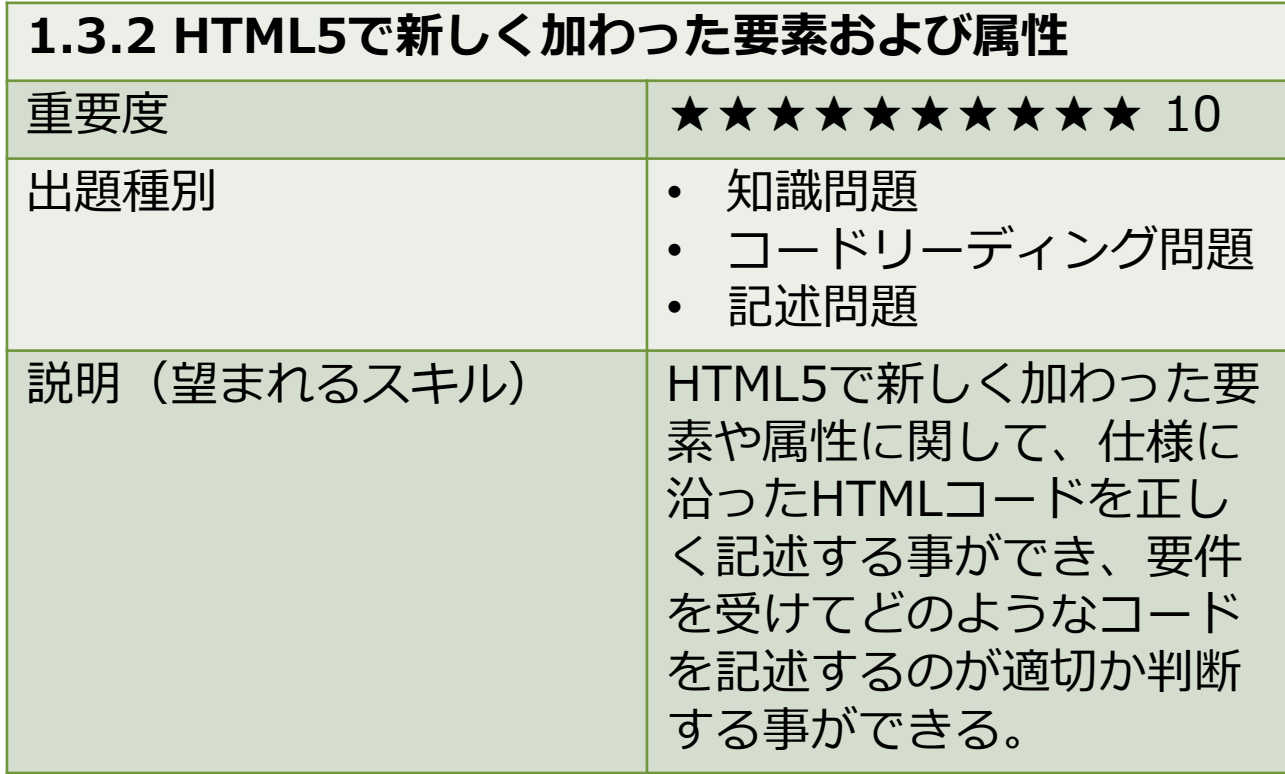

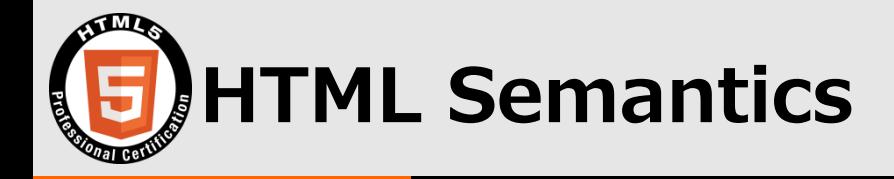

#### コンピュータがWebページの意味を分かるようになるマークアップ

#### HTML 4.01

- 1. <div id="header"></div>
- 2.  $\lt$ div id="main" $>\lt$ /div $>$
- 3. <div id="footer"></div>

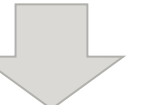

新しいタグで意味が分かるように

#### HTML<sub>5</sub>

- 1. <header id="header"></header>
- 2.  $\leq$  main id="main"> $\leq$ /main>
- 3. <footer id="footer"></footer>

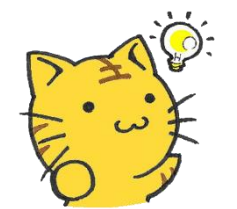

スクリーンリーダーの精度向上や 検索エンジンのSEO対策にも役立つんだ!!

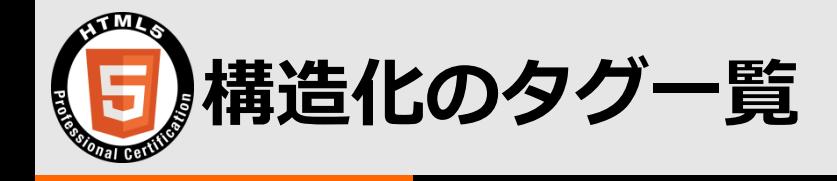

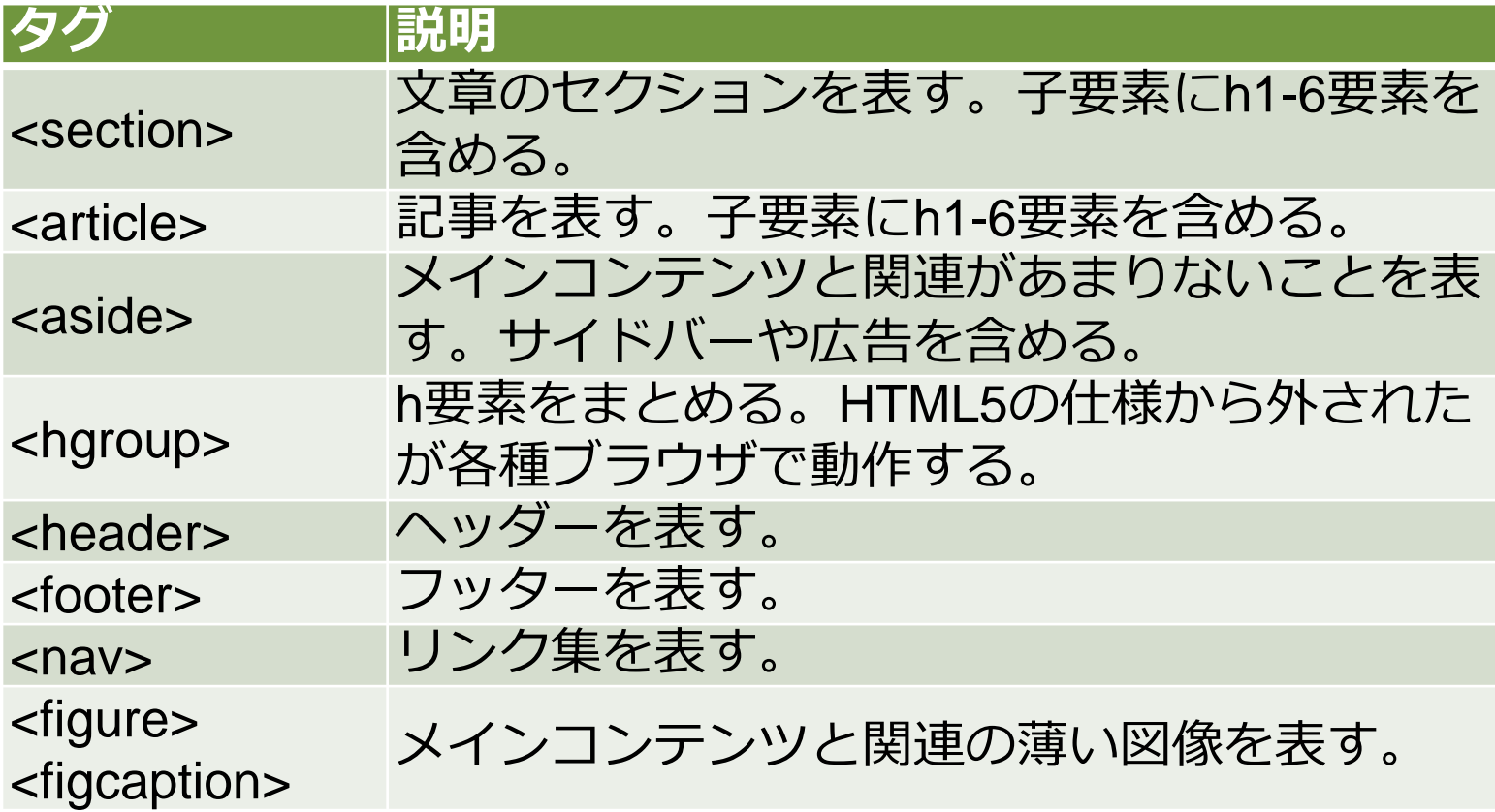

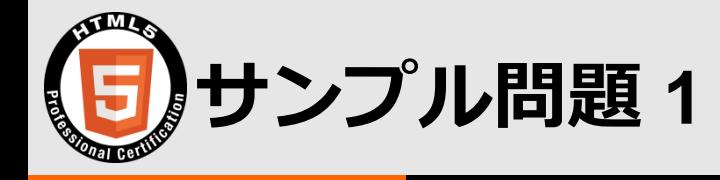

■ セマンティクとして最適な要素を | ― ― | に記述しなさい。

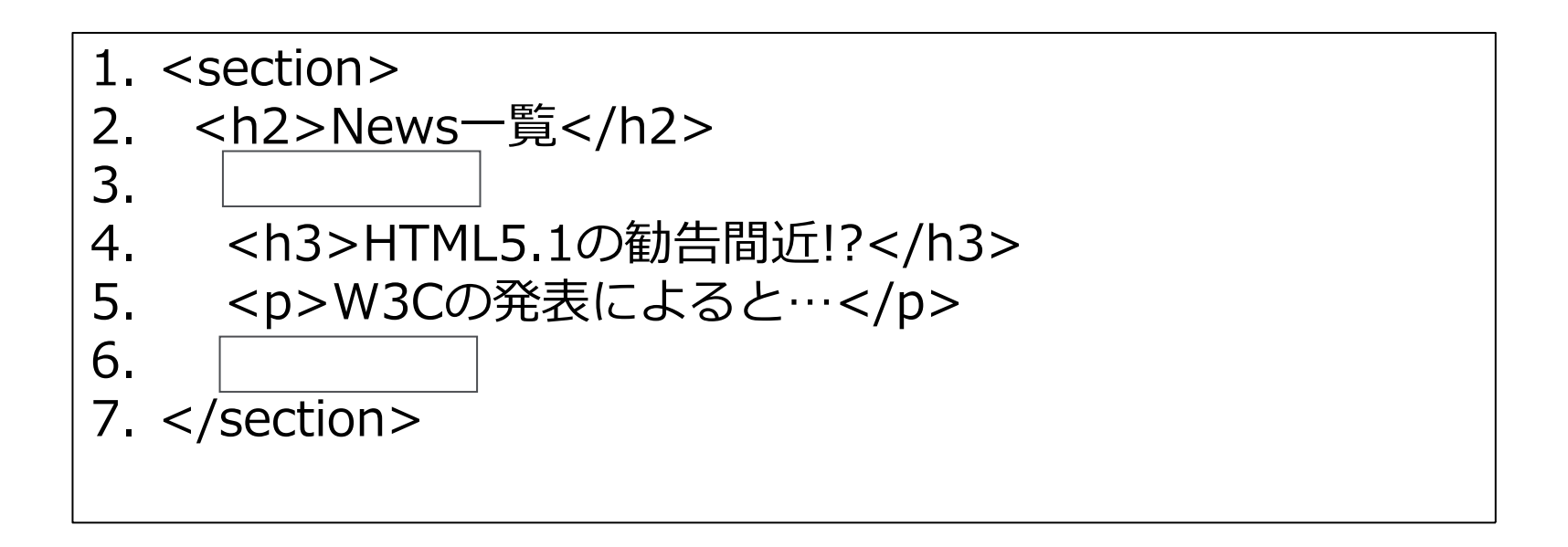

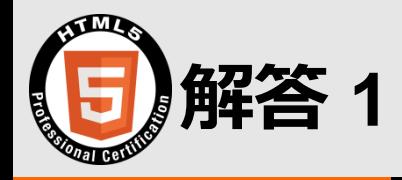

#### ■ セマンティクとして最適な要素を | ― ― | に記述しなさい。

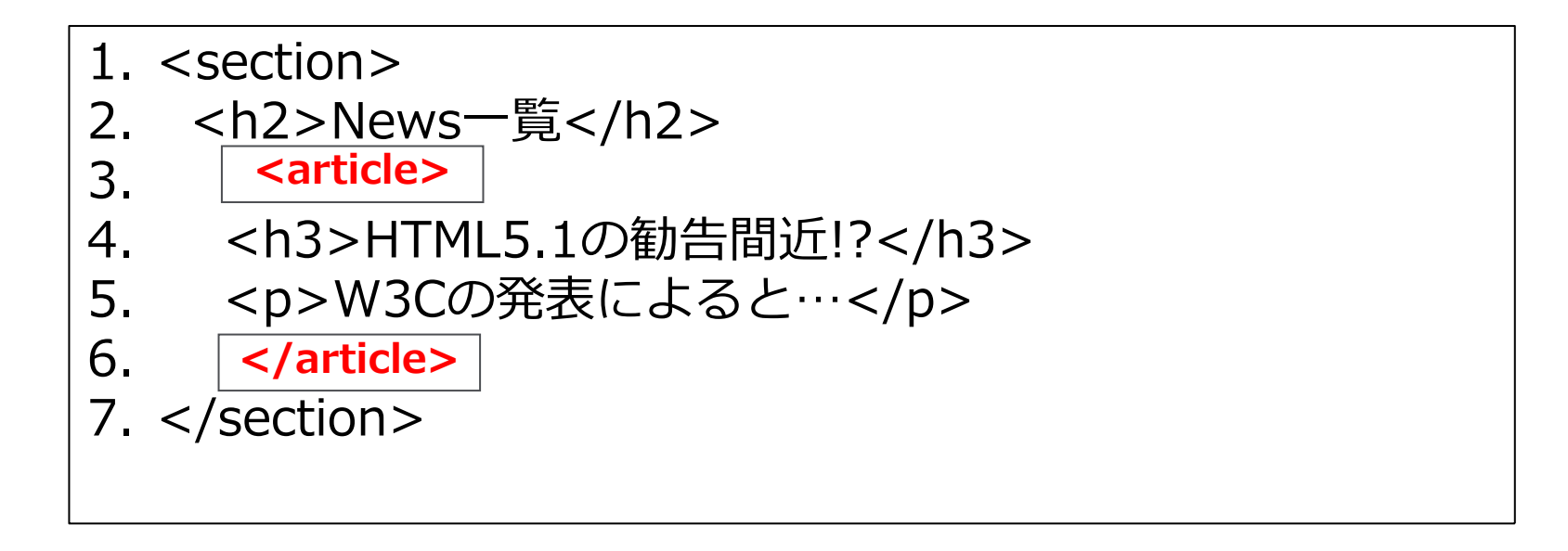

1つ1つが記事にあたるので、<article>が最適だよ。 <section>要素に入れ子することももちろんできるよ。

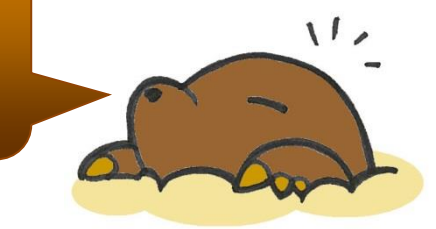

The HTML5 Logo is licensed under Creative Commons Attribution 3.0. Unported by the W3C; http://creativecommons.org/licenses/by/3.0/

© Fujitsu Learning Media Ltd. 2016. All rights reserved.

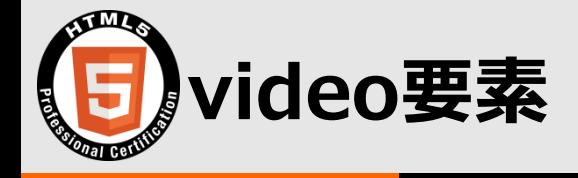

#### アドオン(Flash)を使用せずに動画再生できる

- 1. <video loop poster="movies/brandBanner.png">
- 2. <source src="movies/top.mp4">
- 3. <source src="movies/top.webm">
- 4. <source src="movies/top.ogv">
- 5. <track kind="subtitles" src="subtitles.vtt" srclang="ja">
- 6. </video>

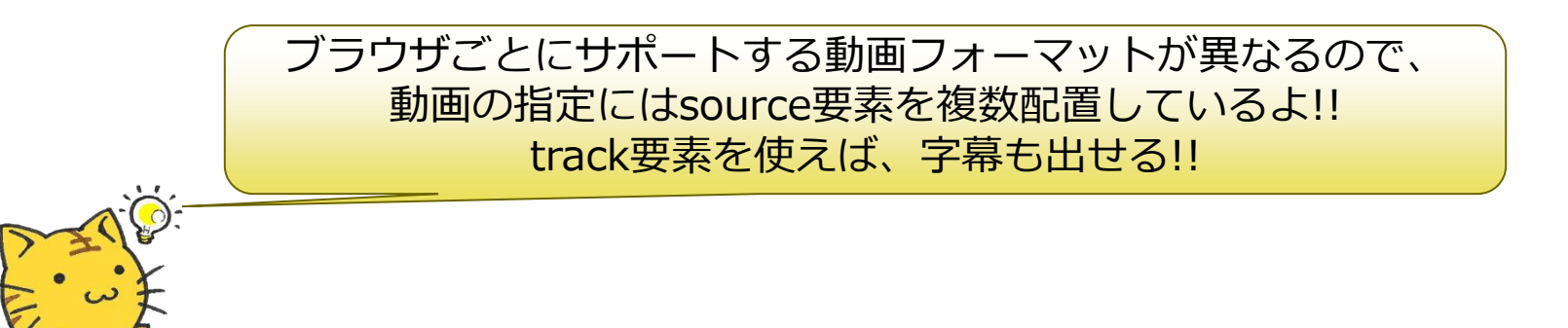

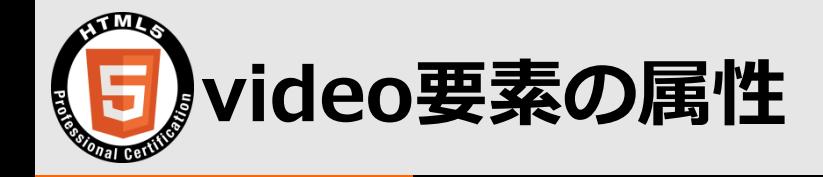

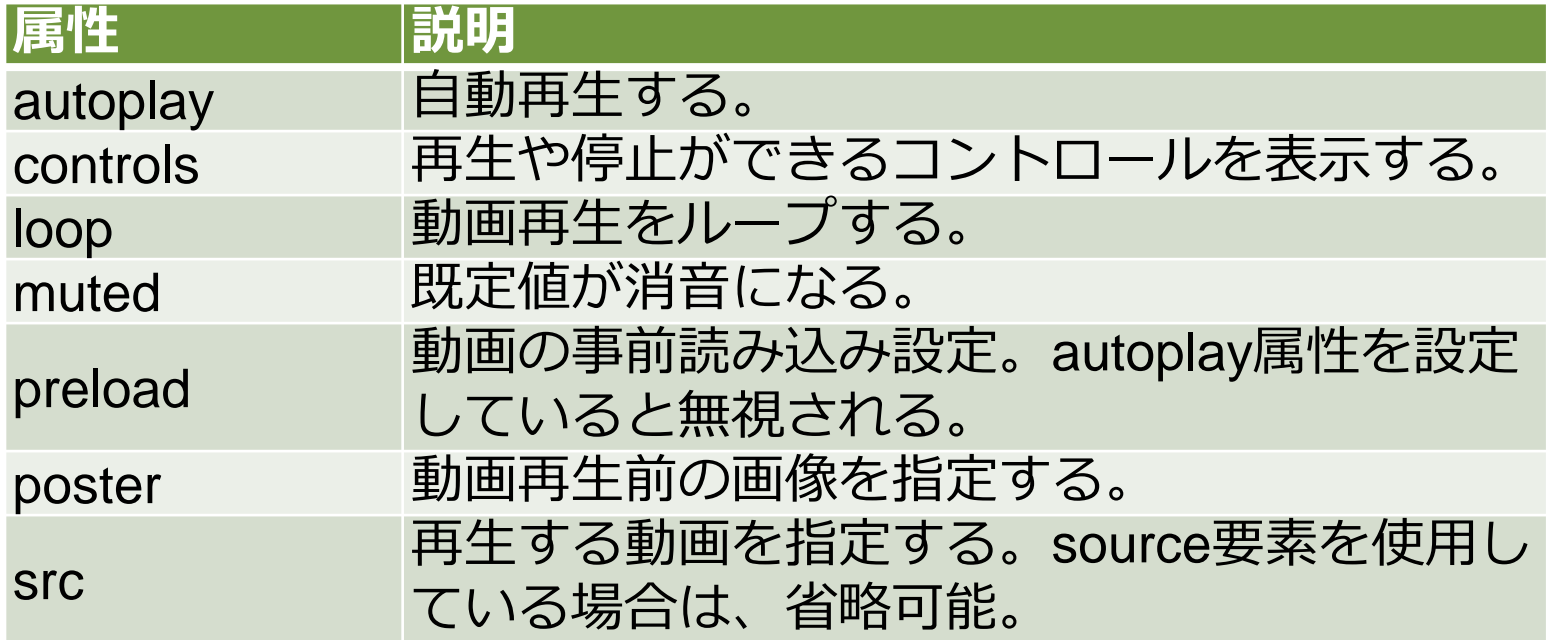

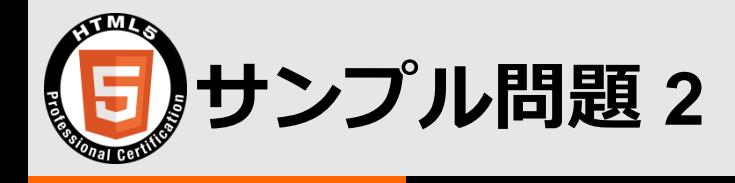

- 以下のソースコードの実行結果の説明として、正しいものを選びな さい。
	- 1. <video preload="none" controls loop>
	- 2. <source src="movies/first.mp4">
	- 3. <source src="movies/second.webm">
	- 4. <source src="movies/third.ogv">
	- 5. <track kind="subtitles" src="subtitles.vtt" srclang="ja">
	- 6.  $\lt$ /video>
- A) firstファイルの再生終了後、secondファイルの再生が始まる。
- B) preload属性がnoneのため、firstファイルはロードされない。
- C) track要素を指定すると、再生時間が表示される。
- D) 既定値を音消しにする場合、silence属性を追加する。
- E) ブラウザが対応するフォーマットの動画が1つのみ再生される。

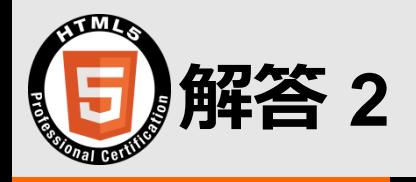

- 以下のソースコードの実行結果の説明として、正しいものを選びな さい。
	- 1. <video preload="none" controls loop>
	- 2. <source src="movies/first.mp4">
	- 3. <source src="movies/second.webm">
	- 4. <source src="movies/third.ogv">
	- 5. <track kind="subtitles" src="subtitles.vtt" srclang="ja">
	- 6.  $\lt$ /video>

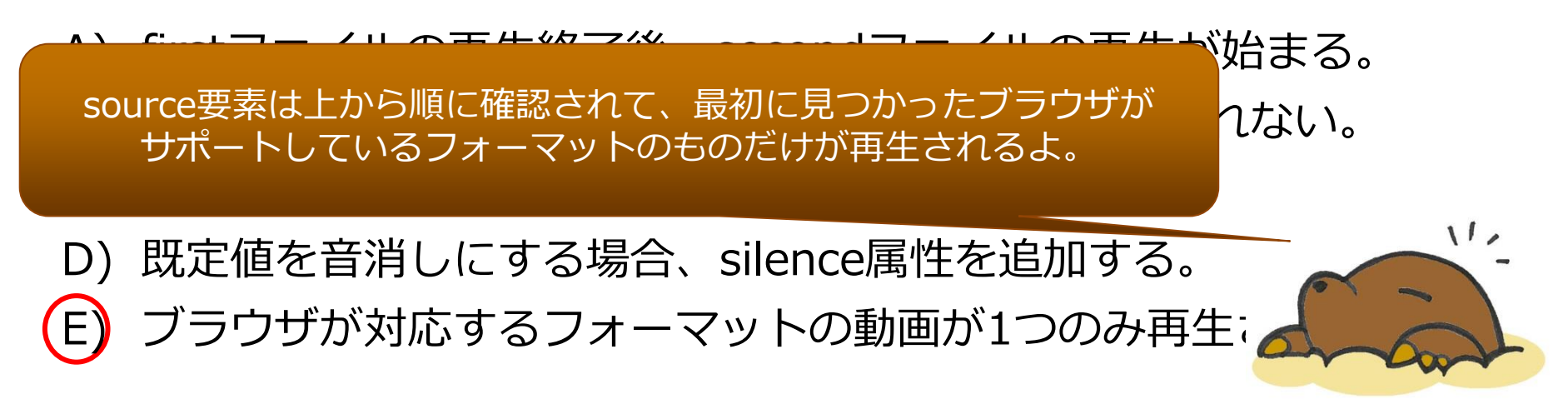

© Fujitsu Learning Media Ltd. 2016. All rights reserved.

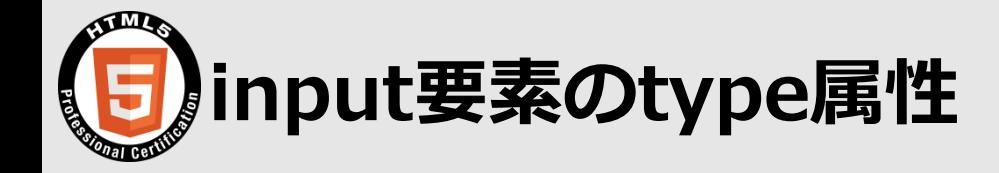

#### input要素の種類

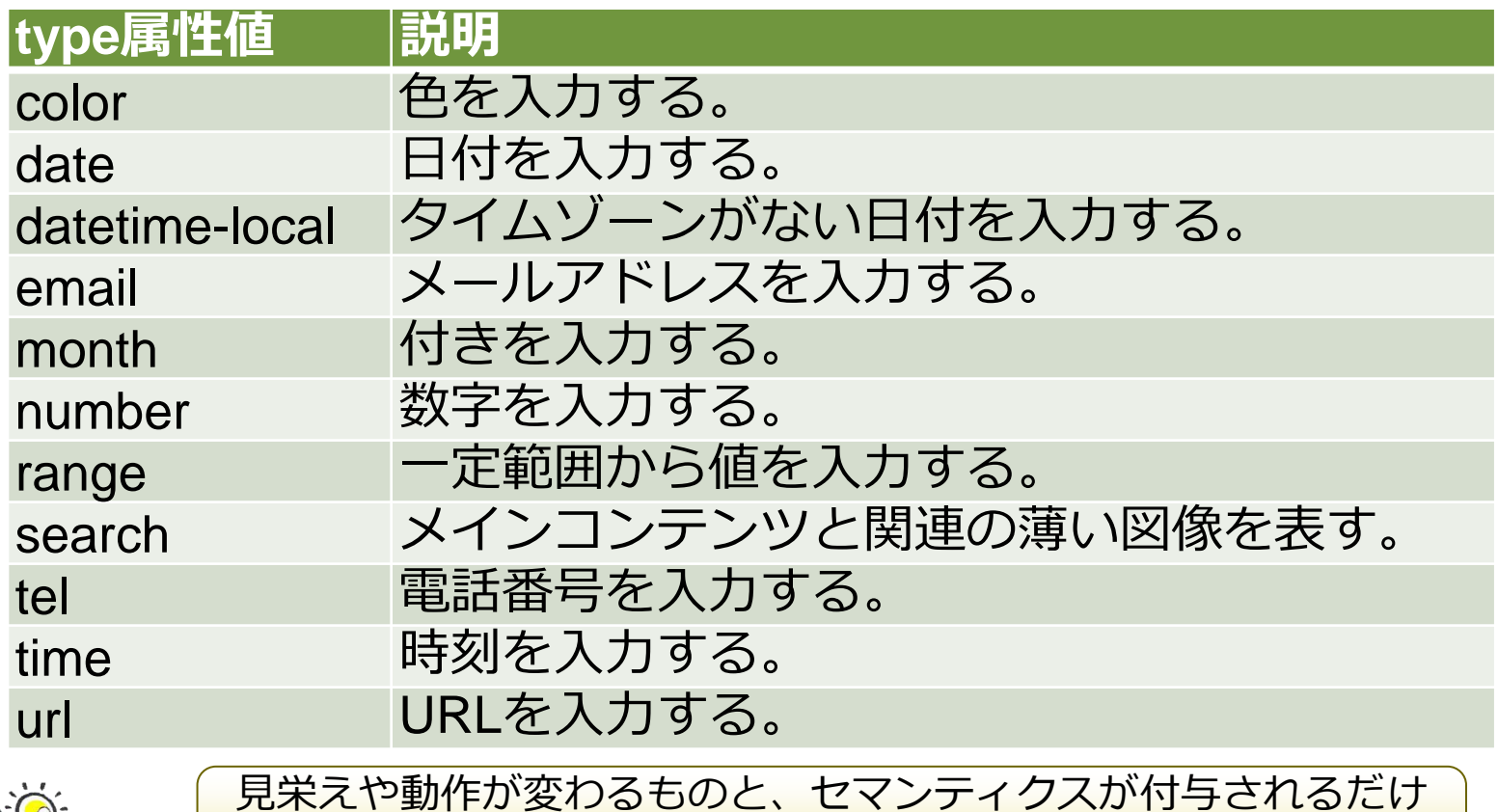

のものとがあるよ!!未対応ブラウザだとtext扱いになるんだ。

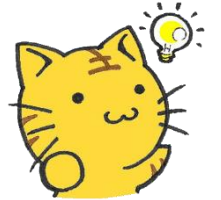

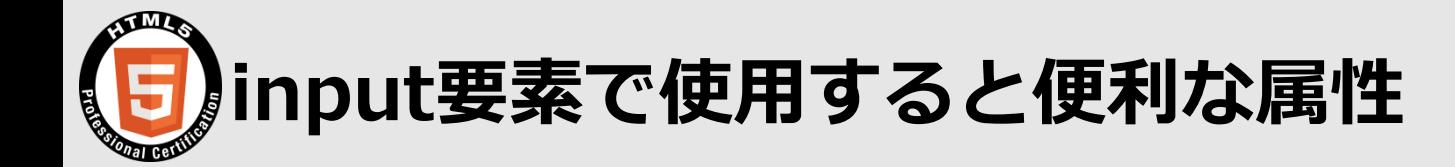

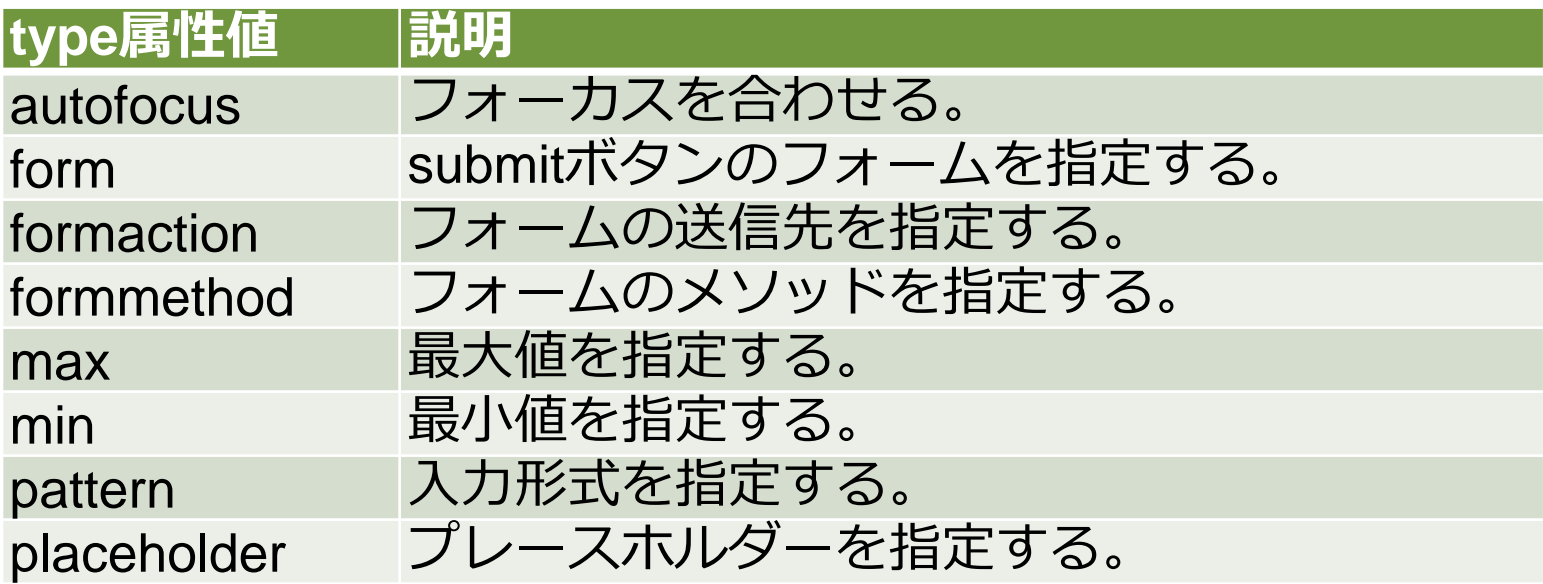

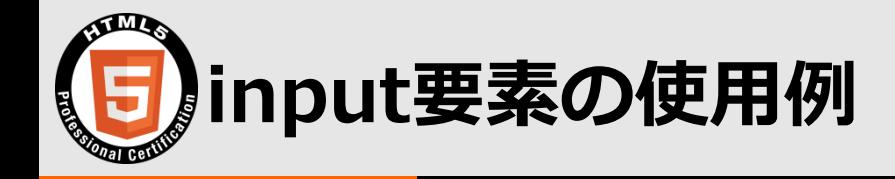

```
1. \langle div \rangle
```
2. <label for="color">color</label>

3. <input type="color" id="color">

4.  $\lt/$ div $>$ 

#### $5 \times \text{div}$

- 6. <label for="range">range</label>
- 7. <input type="range" id="range" min="1" max="10">
- 8. </div>
- $9 \times \text{div}$
- 10. <label for="search">search</label>
- 11. <input type="search" id="search" required>  $12. < /div >$

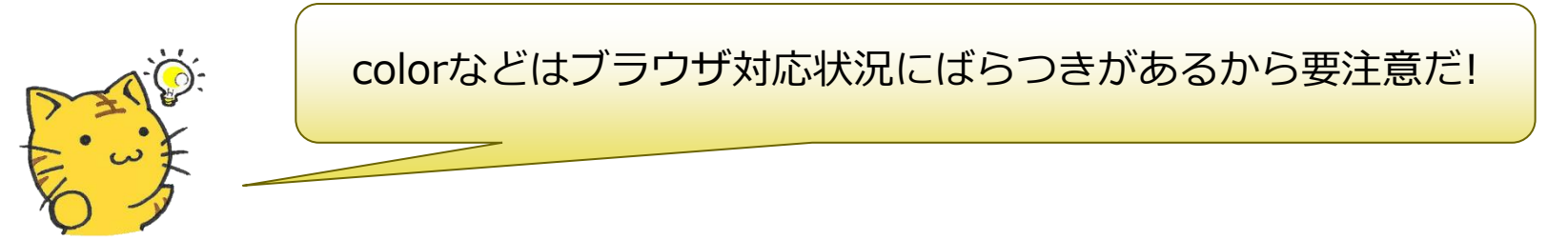

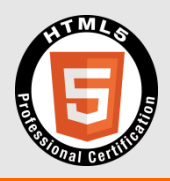

### 【参考】HTML5仕様から漏れた要素や属性

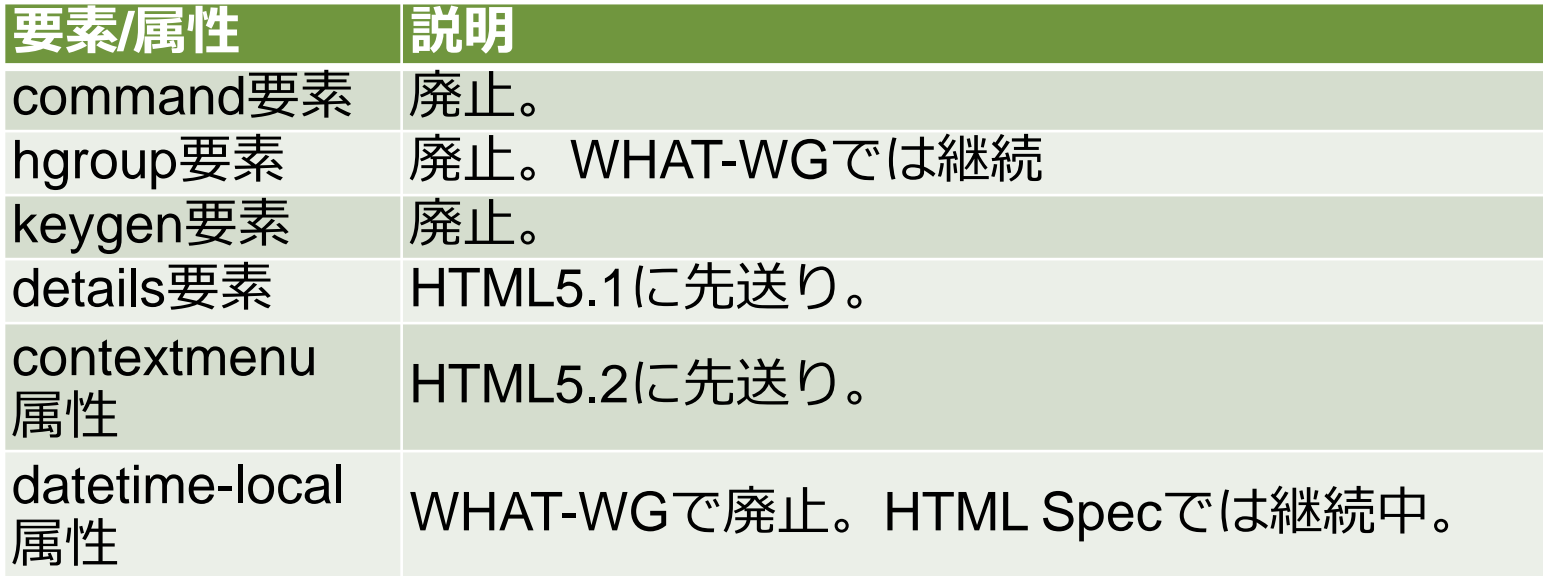

勧告されていない仕様は変更の可能性があるよ。 新技術を追いかけるときは注意してね。

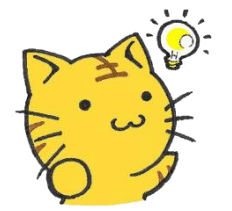

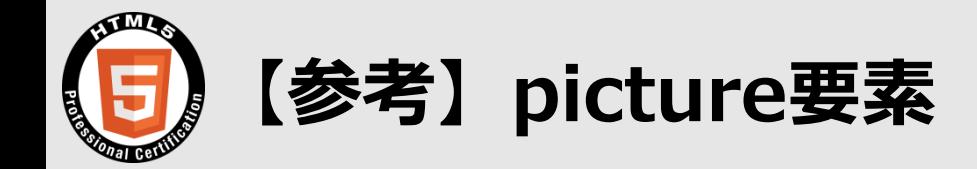

#### 画面サイズなどに応じて画像を切り替えられる要素

- 1. <picture>
- 2. <source srcset="images/koban.jpg" media="(min-width: 600px)">
- 3. <img src="images/snowman.jpg" alt="tora">
- 4. </picture>

画面サイズが600px以上なら、koban画像が、それ以下ならsnowman画像が 表示されるよ。デスクトップ向けには、高解像度画像を、スマホ向けには 低解像度画像を送るといった使い分けができるよ。

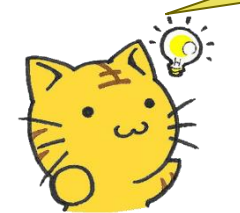

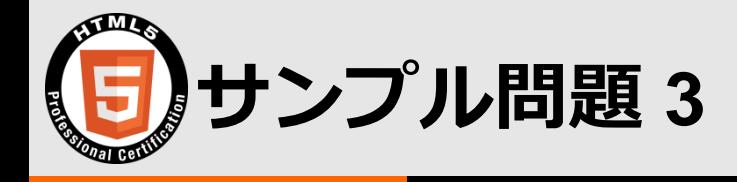

- 以下のWebページを実行した際の説明のうち、正しいものを**すべて** 選択しなさい。
	- 1. <form id="fm" method="get">
	- 2. <label for="date">date</label>
	- 3. <input type="date" id="date" name="d">
	- 4. </form>
	- 5. <input type="submit" value="submit" form="fm" formaction="b.html" formmethod="post">
- A) 日付のパラメータ名は"d"である。
- B) submitボタンをクリックするとpostメソッドで送信される。
- C) ブラウザがtype="date"に対応していない場合、非表示になる。
- D) form要素の外にinput要素があるため、データを送信できない。
- E) form要素のaction属性は送信方法を指定する。

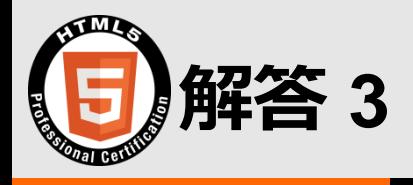

- 以下のWebページを実行した際の説明のうち、正しいものを**すべて** 選択しなさい。
	- 1. <form id="fm" method="get">
	- 2. <label for="date">date</label>
	- 3. <input type="date" id="date" name="d">
	- 4. </form>
	- 5. <input type="submit" value="submit" form="fm" formaction="b.html" formmethod="post">

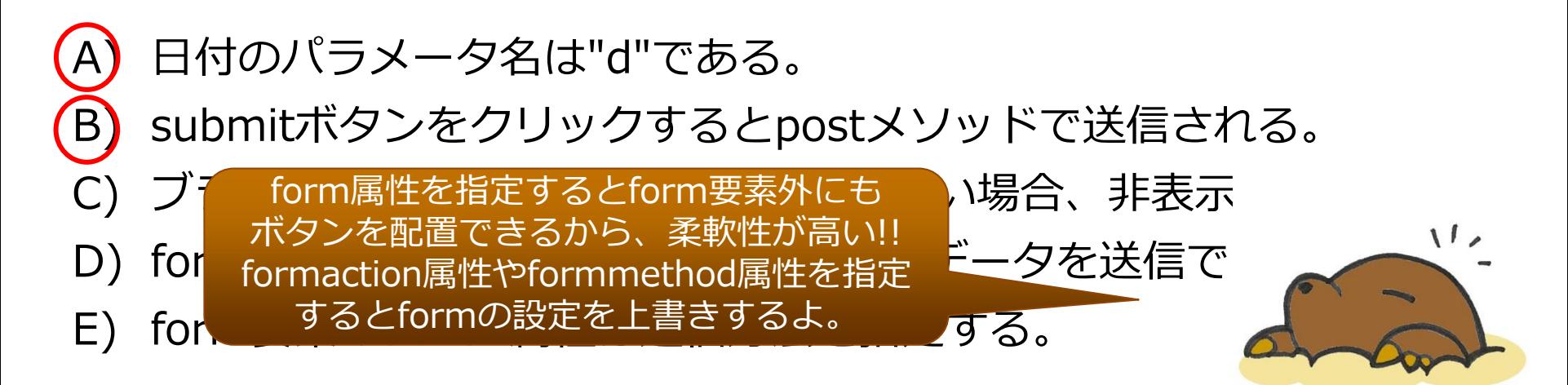

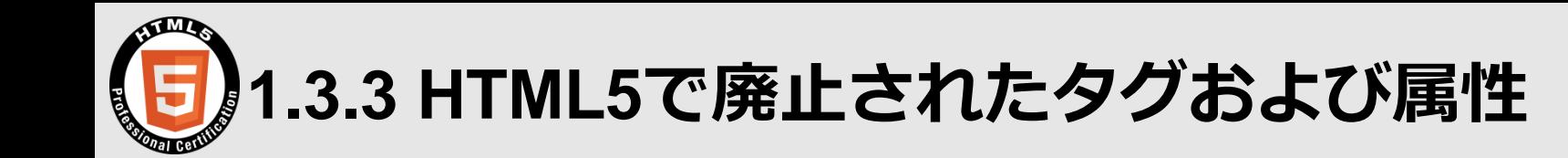

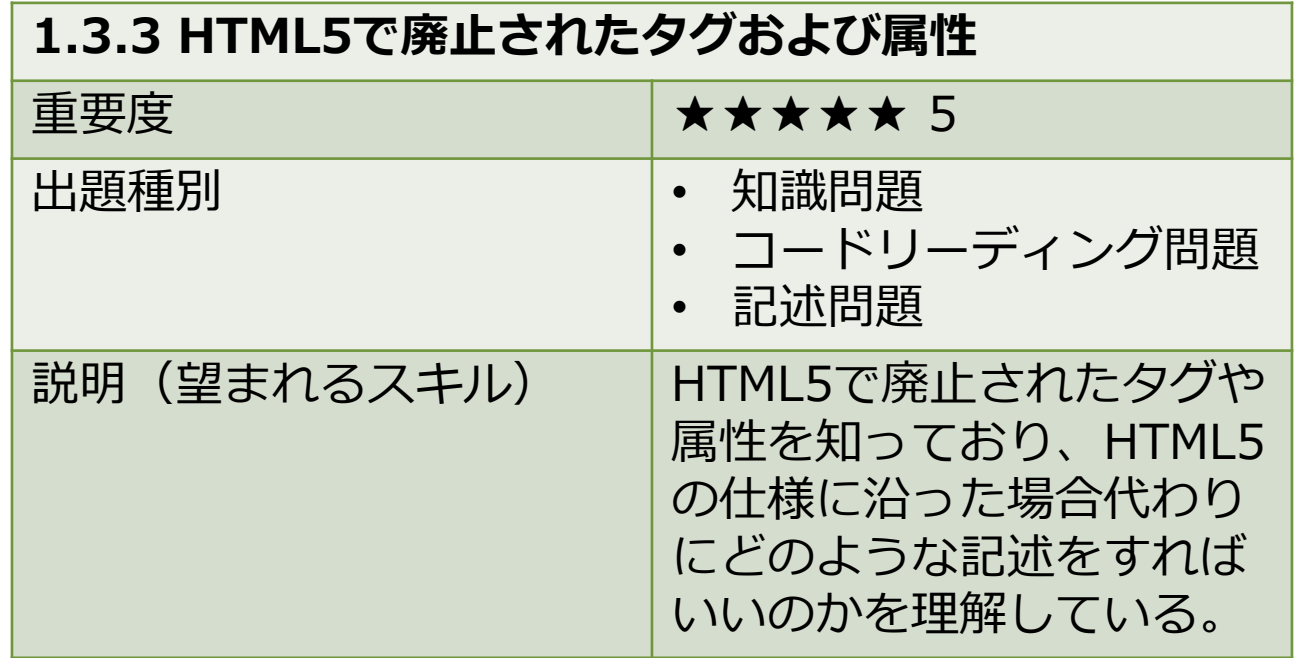

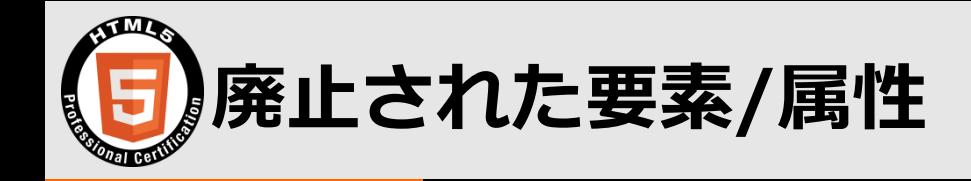

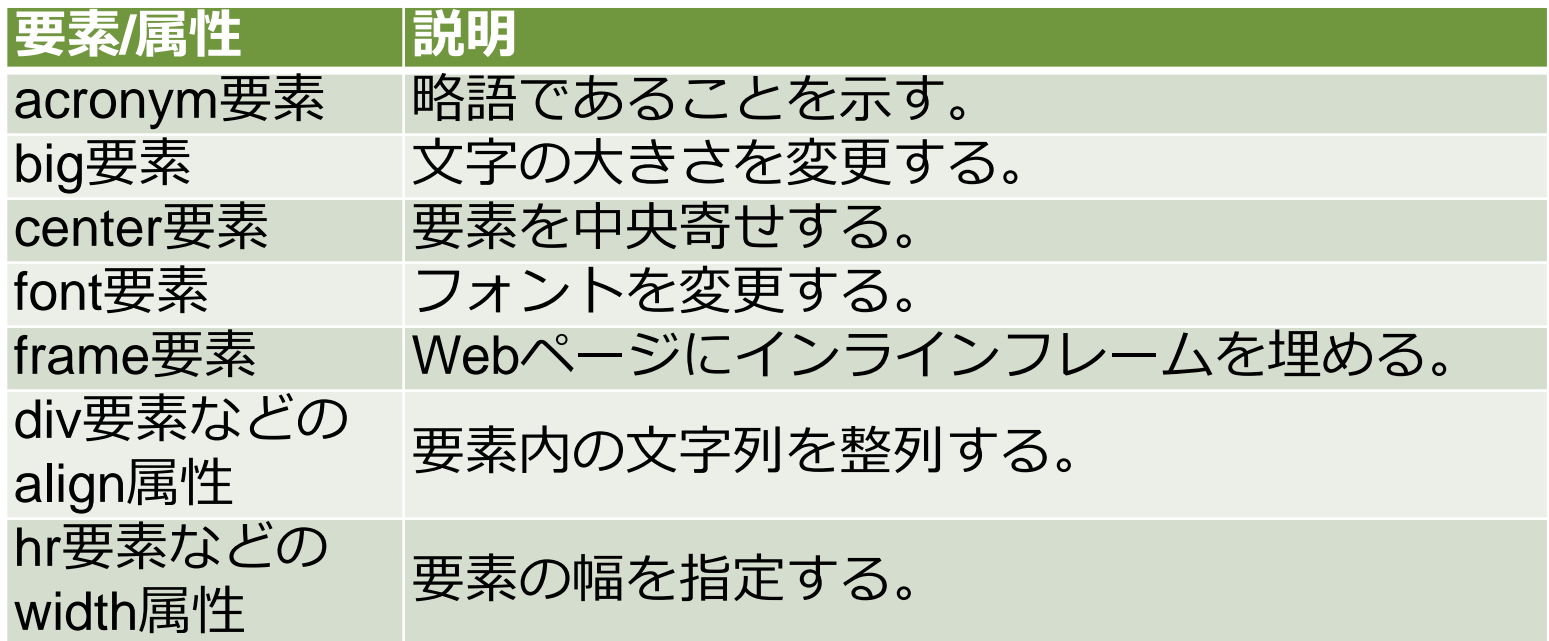

廃止された要素は以下の観点を踏まえて覚えるといいよ。 • あまり使われなかったもの (acronym要素など) • 見栄え設定にかかわるもの(center要素など) • セキュリティ上の問題がるもの(frame要素など)

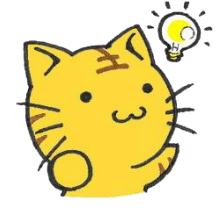

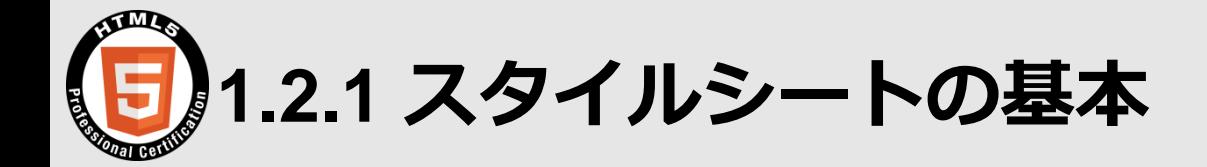

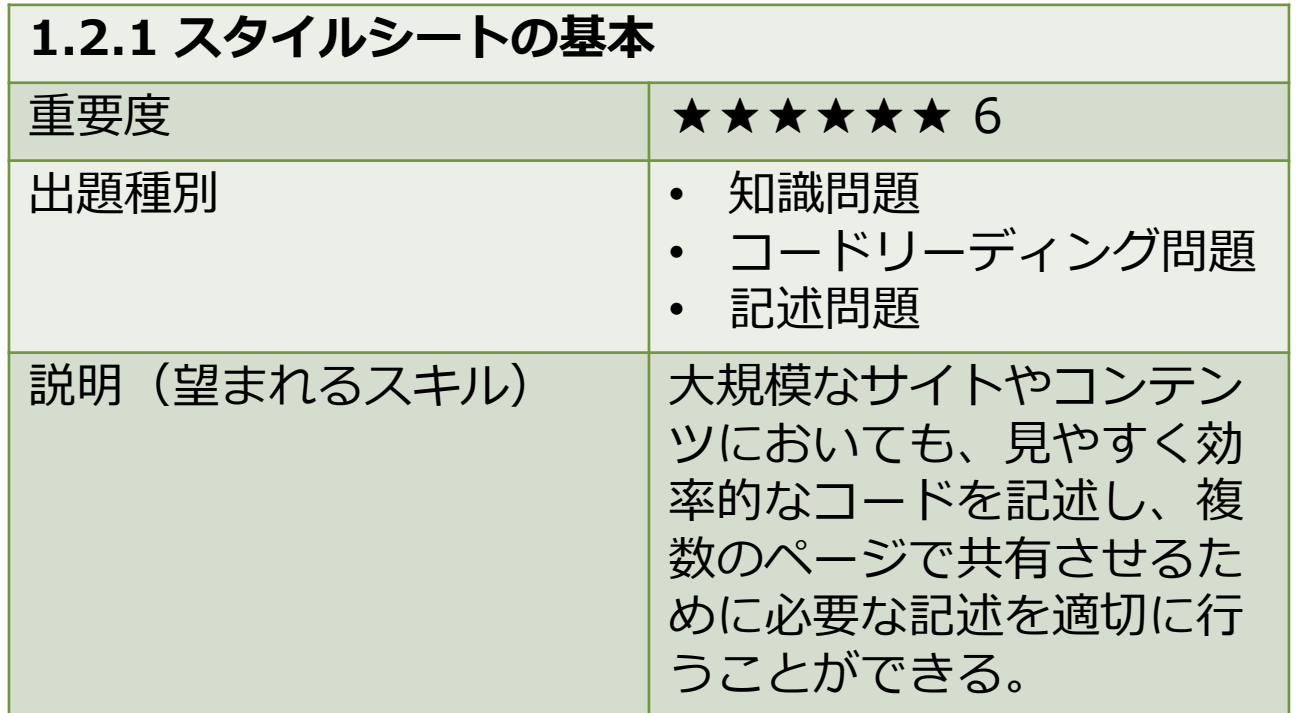

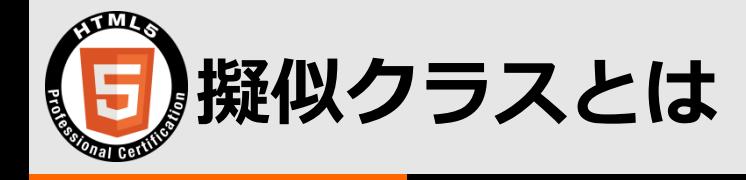

#### 要素の特定の状態を表す

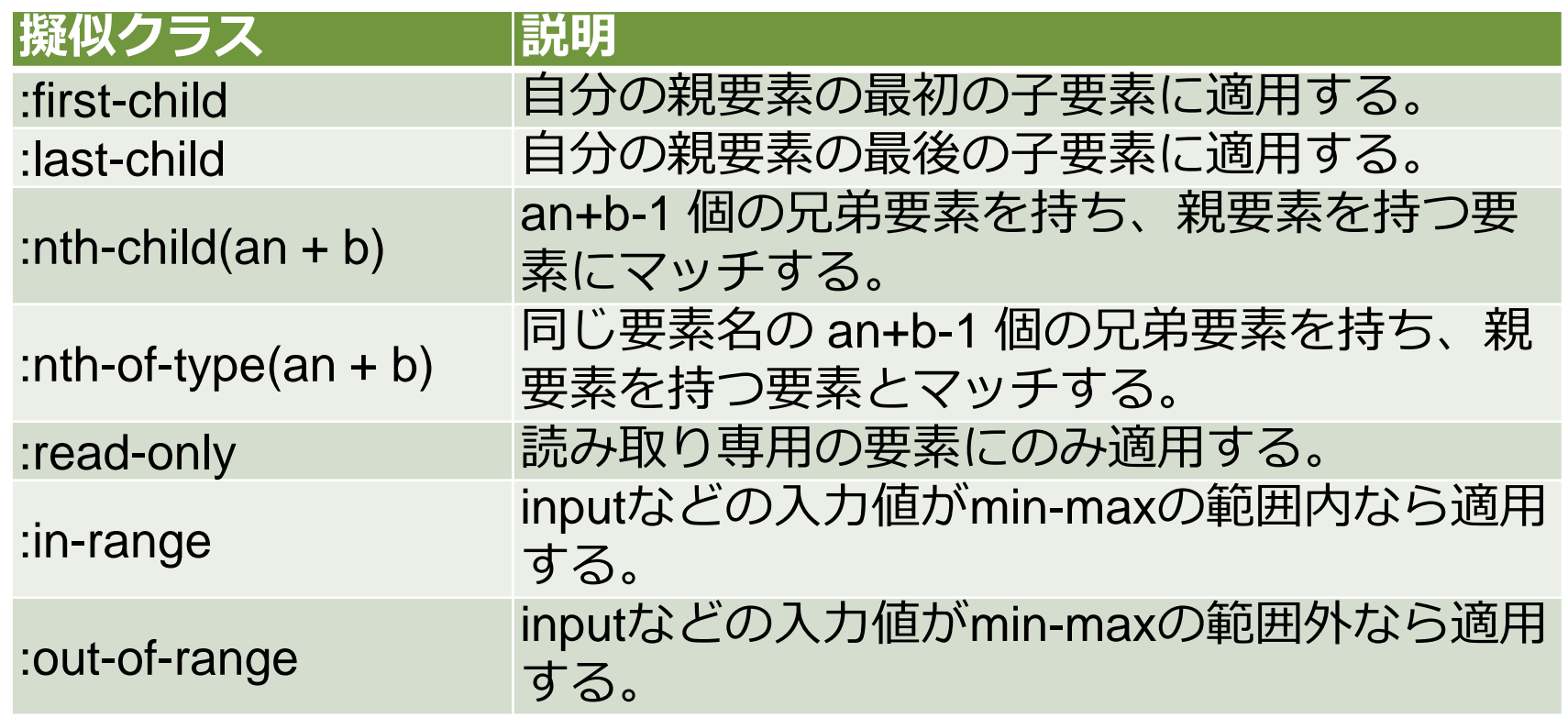

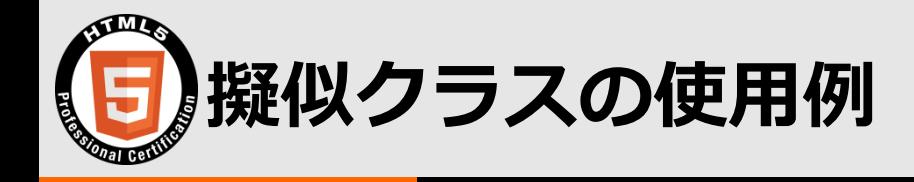

```
1. li:first-child, li:last-child {
2. list-style-type: square;
3. }
4. input[type="number"]:in-range {
5. background-color: rgba(0, 255, 0, 0.25);
6. }
7. input[type="number"]:out-of-range {
8. background-color: rgba(255, 0, 0, 0.25);
9. border: 2px solid red;
10.}
```
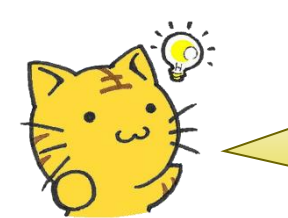

要素名での指定は要素セレクタと言って、同じ要素すべてにCSSを適用する セレクタなんだ。属性の値で設定したいときは、[ ] を使うよ。 また、カンマ(,)を使えば同じ値を複数のセレクタにかけられる。

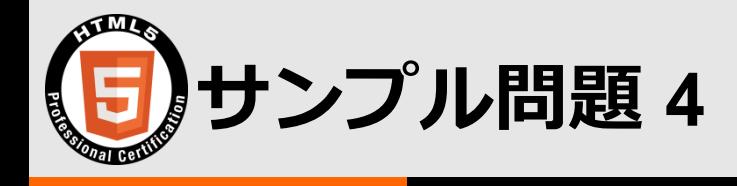

■ 以下のWeb ページにCSSを適用した場合、span2の背景色は何色に なるか記入しなさい。なお、既定の背景色は白とします。

 $1.$  <p id="pseudo"> 2. <span>span1 </span><em>em </em> 3. <span>span2 </span><span> span3</span>  $4. < /p$ 

- A) #pseudo span:nth-of-type(2n + 1) {
- B) background-color: red;
- C) color: white;
- D) }

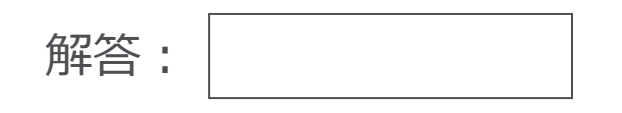

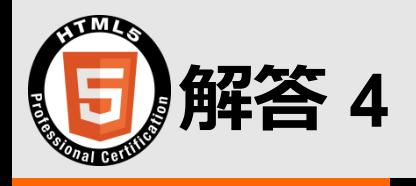

■ 以下のWeb ページにCSSを適用した場合、span2の背景色は何色に なるか記入しなさい。なお、既定の背景色は白とします。

 $1.$  <p id="pseudo"> 2. <span>span1 </span><em>em </em> 3. <span>span2 </span><span> span3</span>  $4. < /p$ 

- A) #pseudo span:nth-of-type(2n + 1) {
- B) background-color: red;
- C) color: white;
- D) }

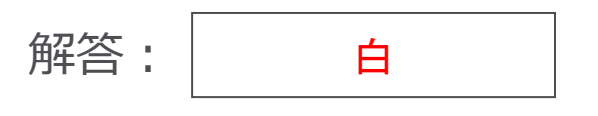

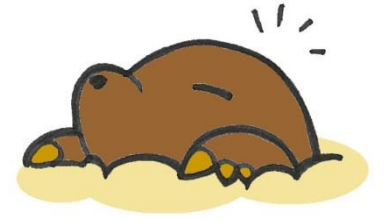

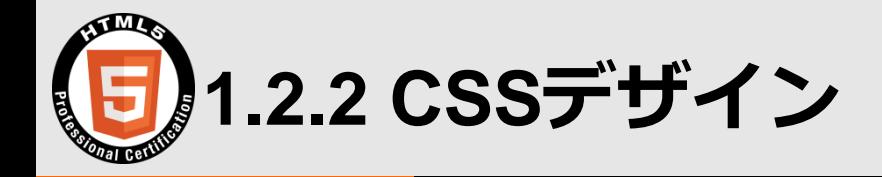

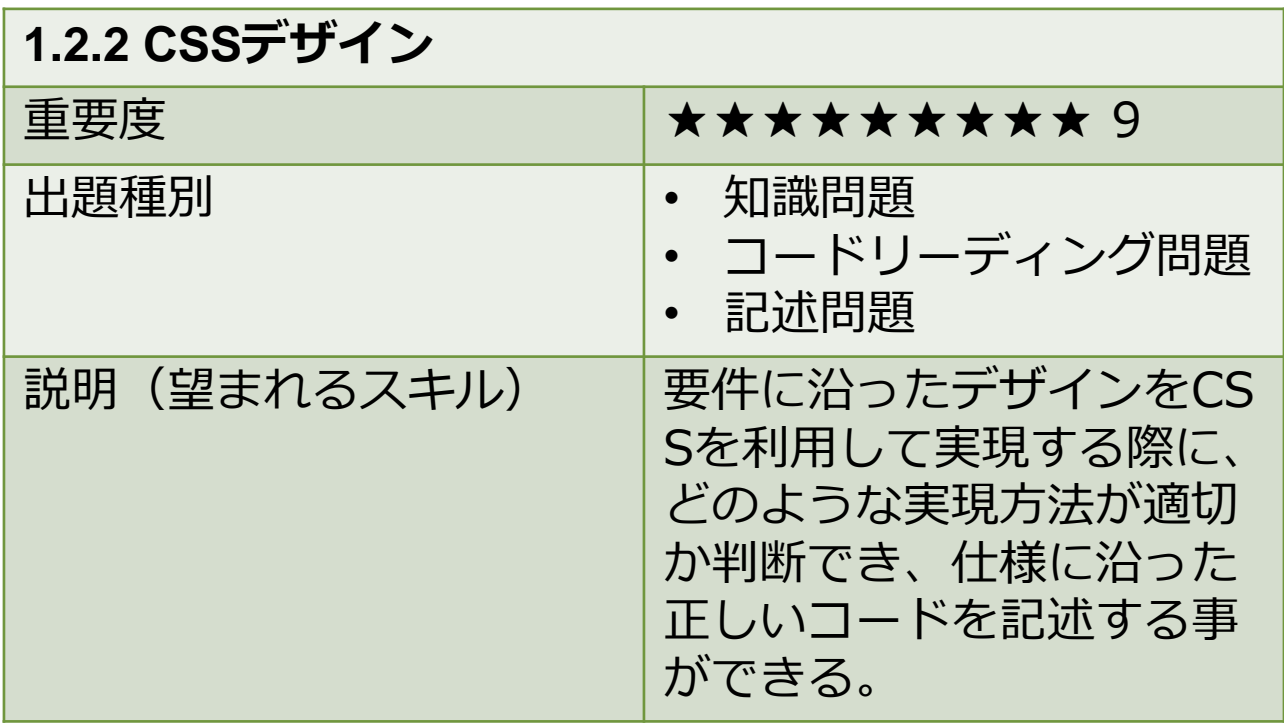

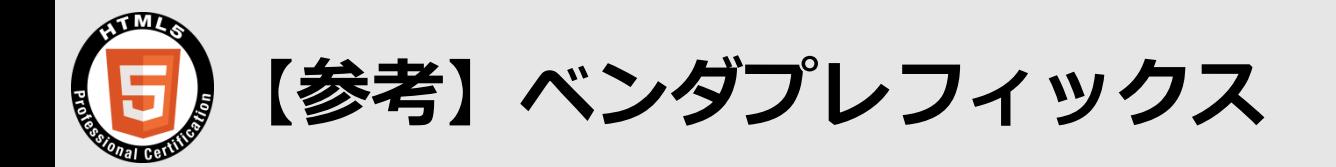

#### ブラウザベンダの独自機能、または実験実装であることを表す接頭辞

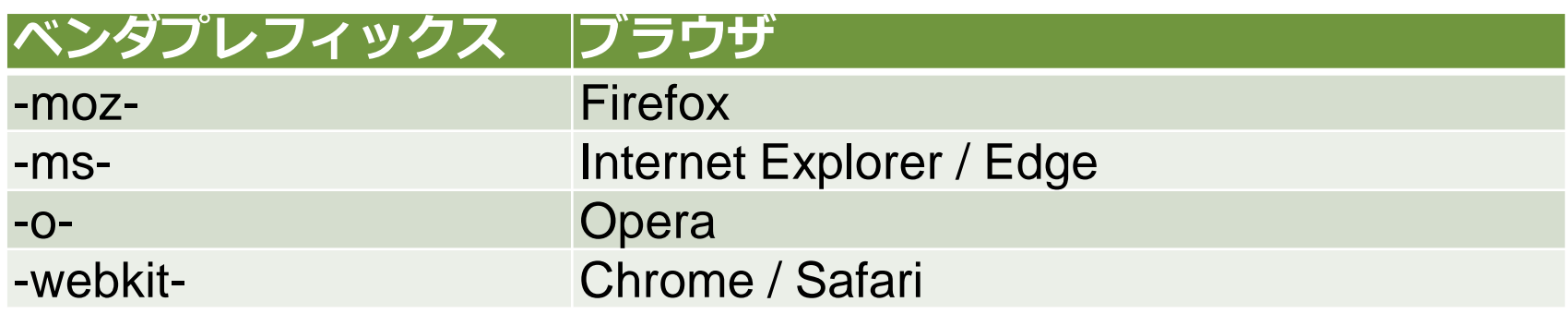

- 1. background:-moz-linear-gradient(…);
- 2. background:-webkit-linear-gradient(…);
- 3. background: linear-gradient $(\cdots);$

複数ブラウザ対応と保守性を考えるとベンダプレフィックスありとなし、両方 の記述をした方が良いよ。 ブラウザベンダはベンダプレフィックス付きの実験実装をやめる方針だから、 将来的には不要になるはずだよ。

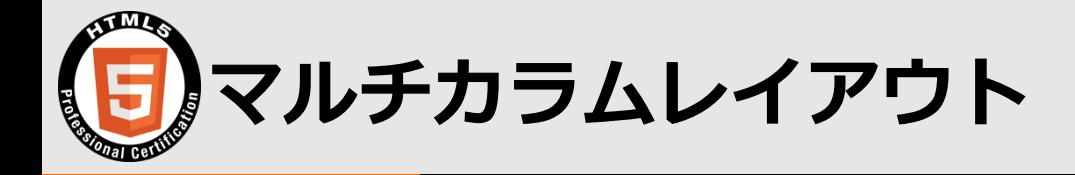

#### 複数列による段組みレイアウトを設定する

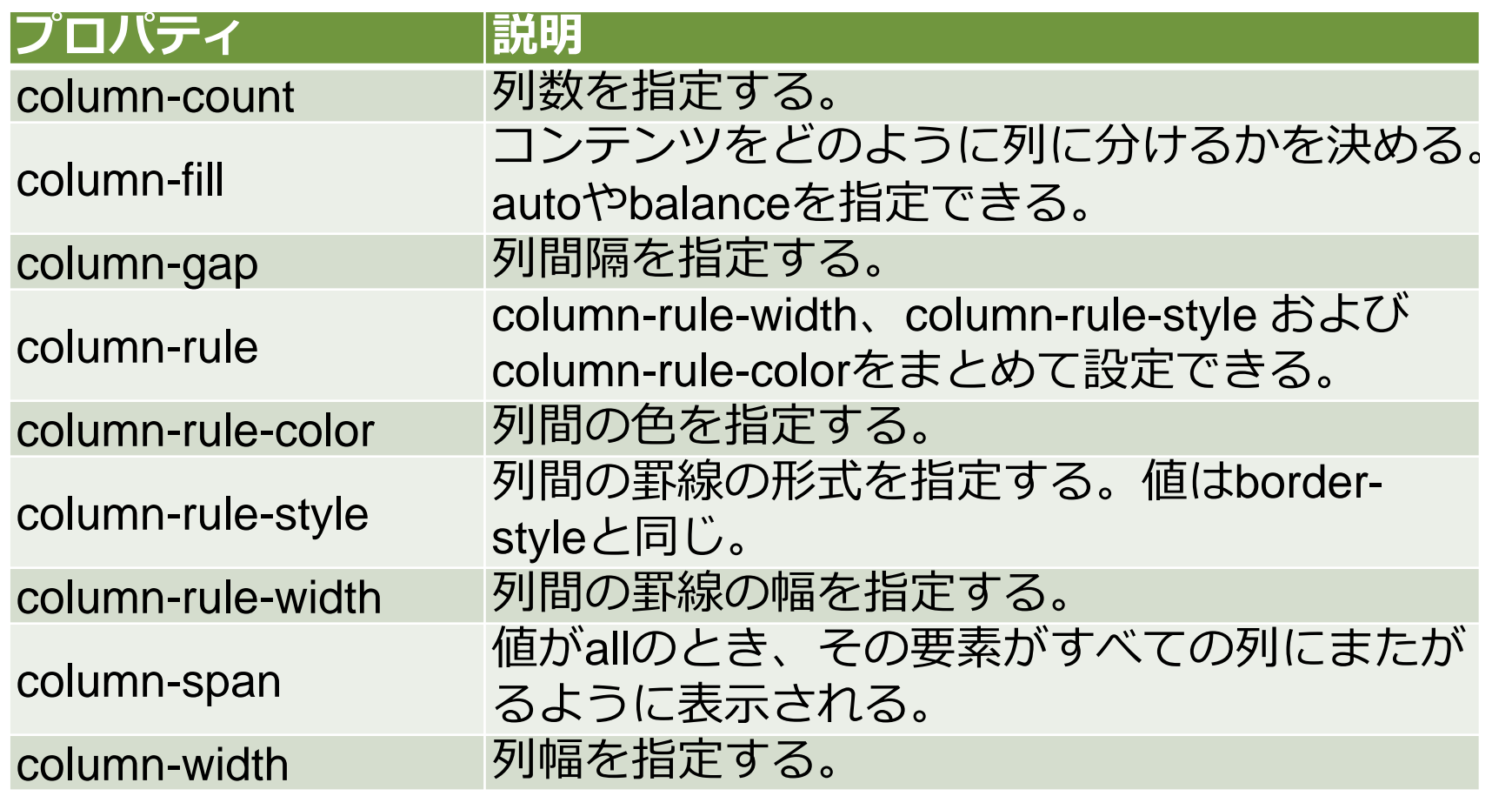

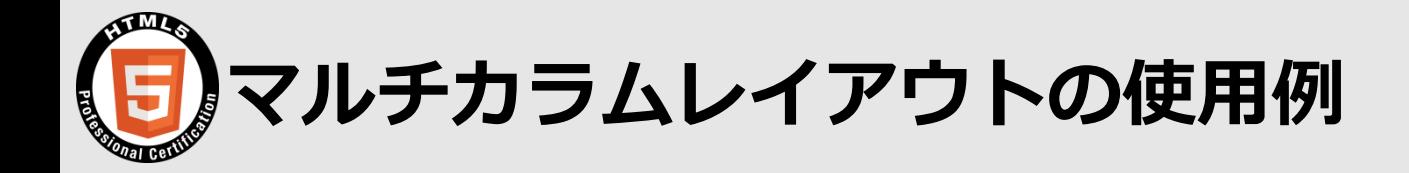

#### 1. #multi {

- 2. column-count: 3;
- 3. column-fill: balance;
- 4. column-gap: 3px;
- 5. column-rule: 1px dotted red;

6. }

multi-column

  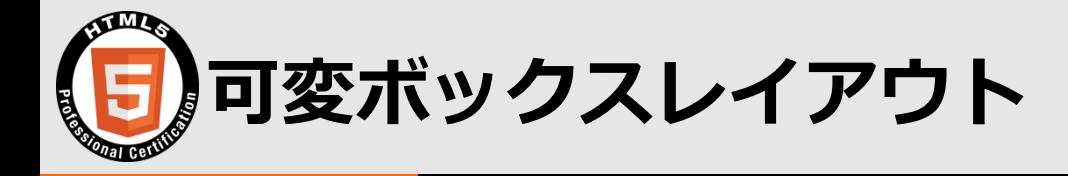

#### ボックスモデルを柔軟に扱う

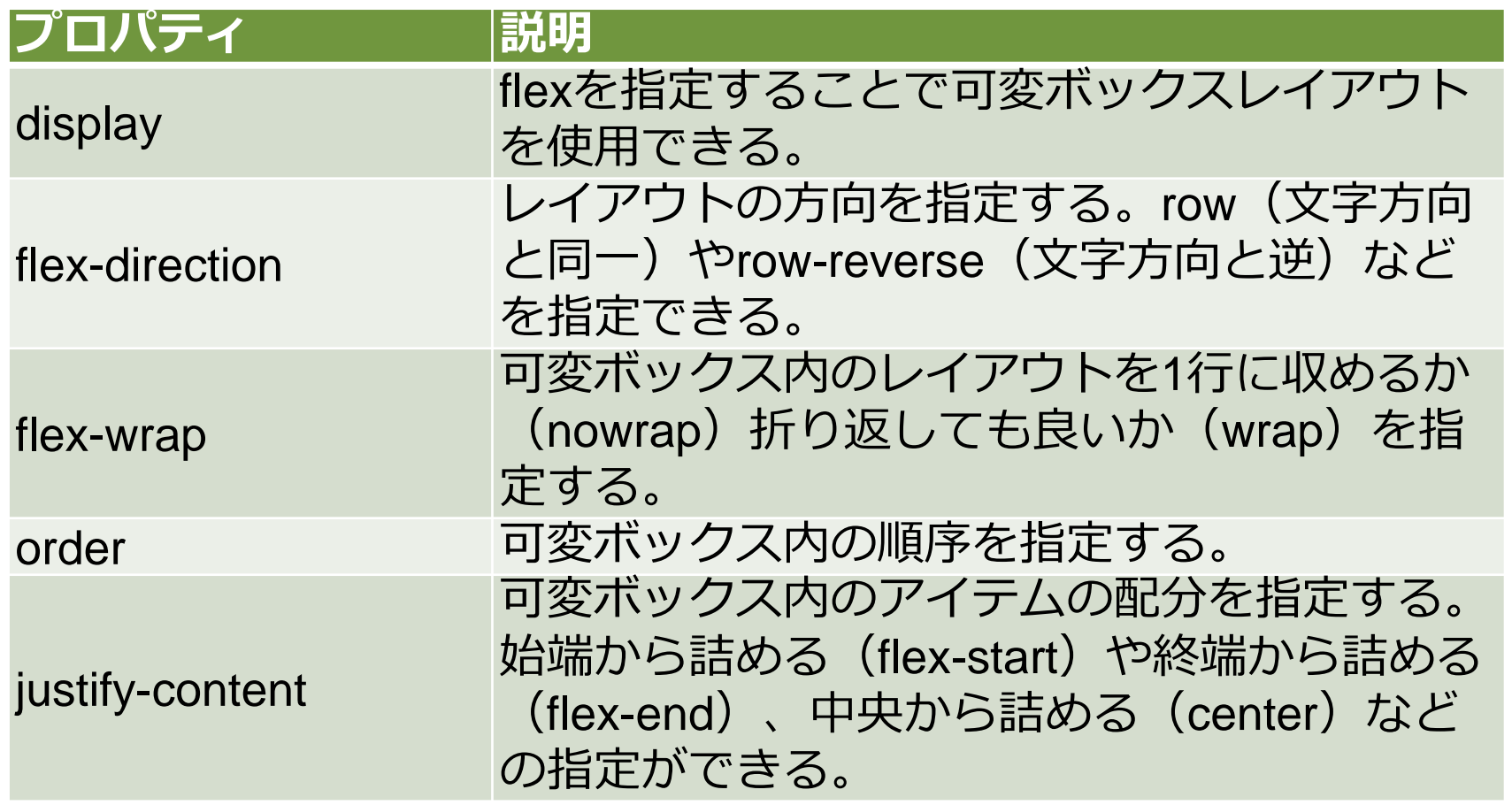

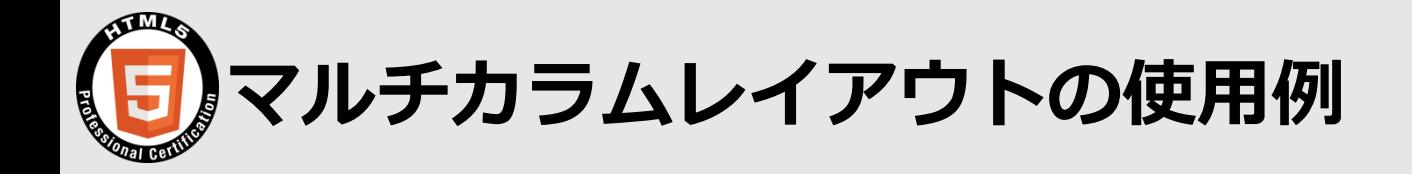

- 1. #flex  $\{$
- 2. display: flex;
- 3. flex-direction: row;
- 4. justify-content: space-around;
- 5. }

#### flexible box

item1 item1 item1 item1 item1 item1 item1 item1 item1 item1 item1 item1 item1 item1 item1

item2 item2 item2 item2 item2 item2 item2 item2 item2 item2 item2 item2 item2 item2 item2

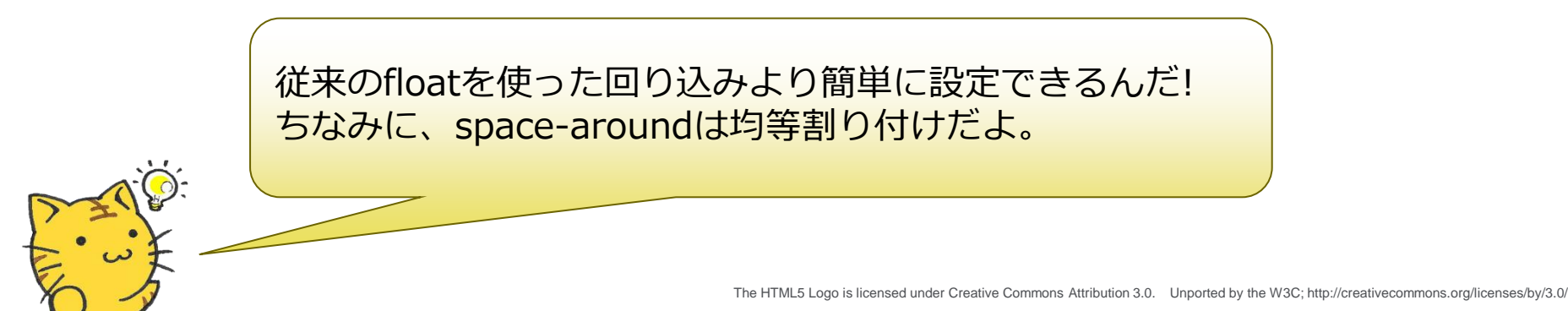

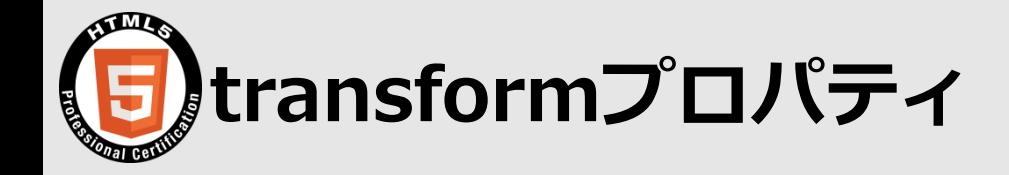

#### 要素を変形させる

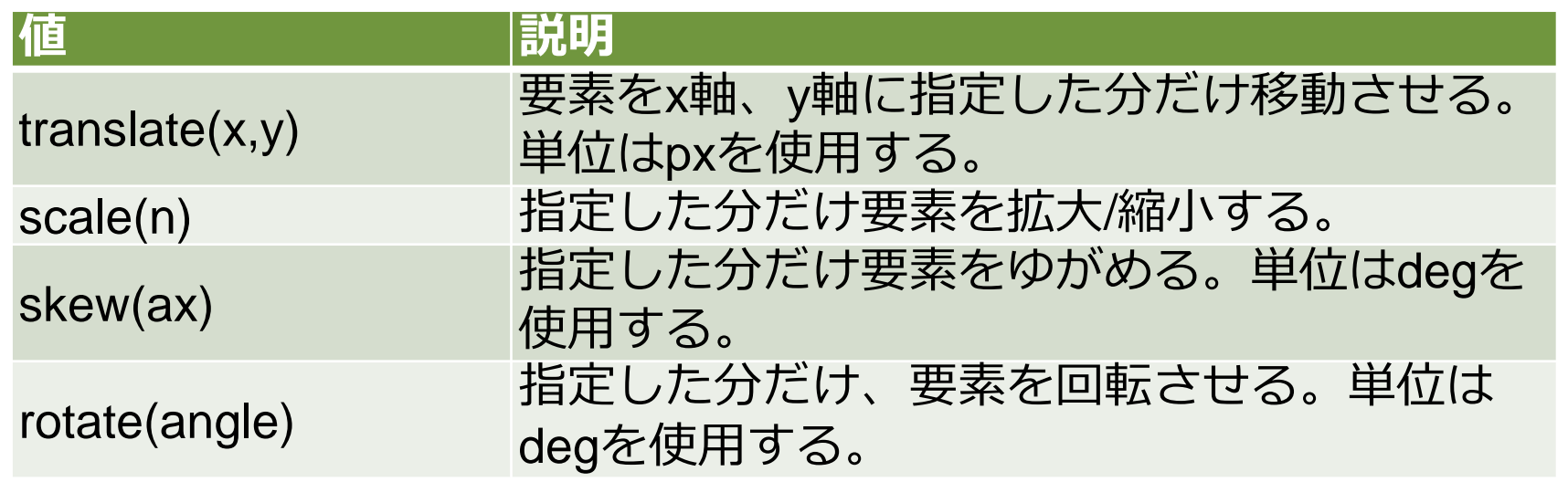

これらの値のことをCSS関数と呼ぶよ。関数は()に渡した値で何らかの処理を するんだ。~()という書き方をしているから関数の判別は簡単だよ。

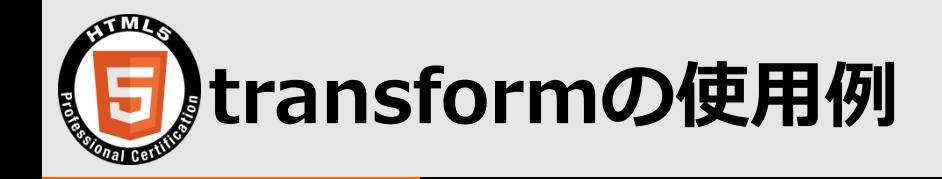

- 1. #tran {
- 2. height: 100px;
- 3. width: 100%;
- 4. font-size: 2em;
- 5. color: white;
- 6. background-color: black;
- 7. transform: skew(1deg, 1deg) rotate(1deg);

8. }

transform

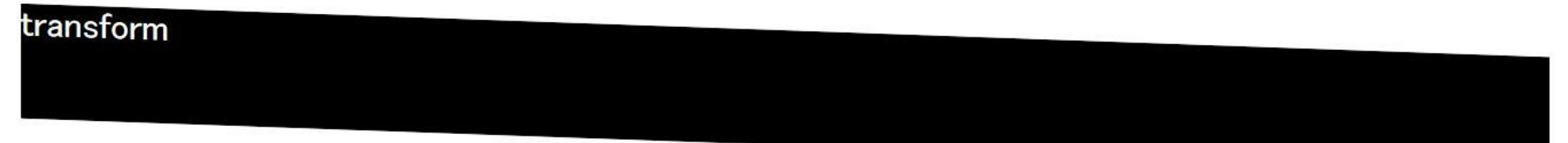

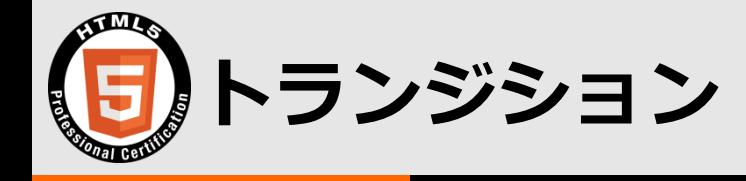

#### プロパティの変化速度を設定する

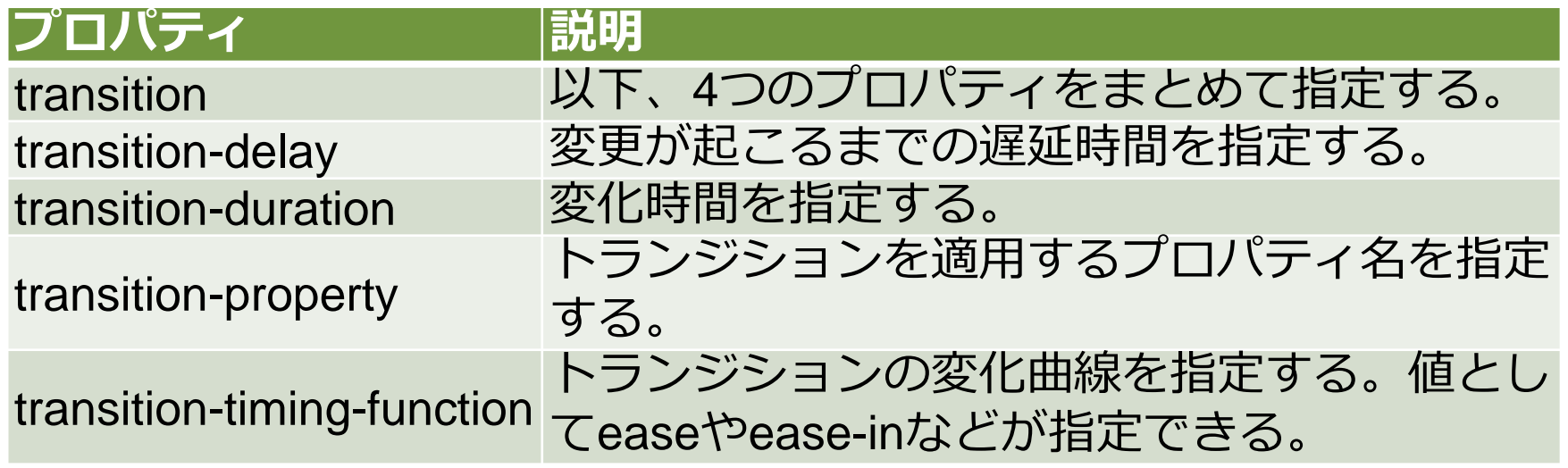

トランジションを使うには、擬似セレクタ (:hoverなど)やJavaScriptで対 象のプロパティの値が変化させる必要があるよ。

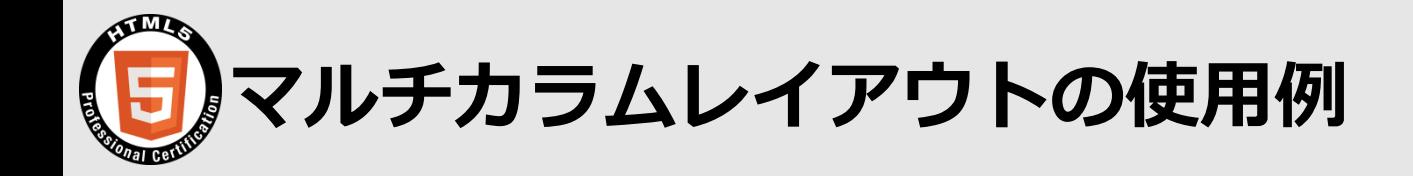

- 1. #transition:hover {
- 2. height: 100px;
- 3. width: 100%;
- 4. color: blue;
- 5. background-color: black;
- 6. transform: skew(30deg, 10deg) rotate(15deg);
- 7. transition-property: transform, background-color;
- 8. transition-duration: 5s;
- 9. transition-timing-function: ease-in-out;
- 10. transition-delay: 1s;

11.}

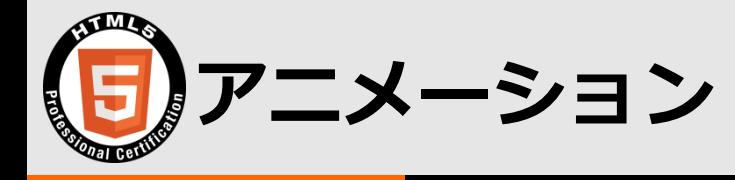

#### CSSによるアニメーションを設定する

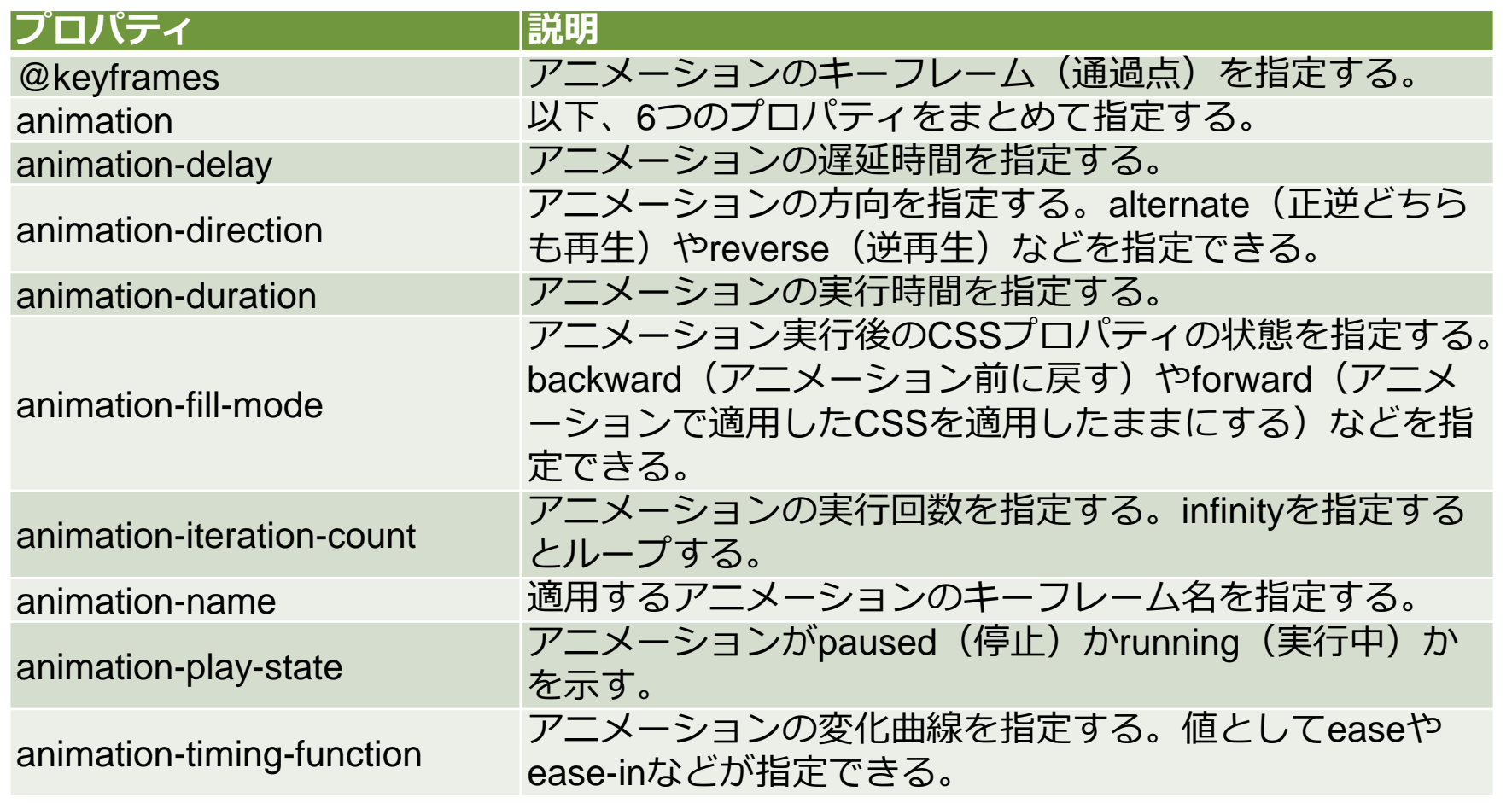

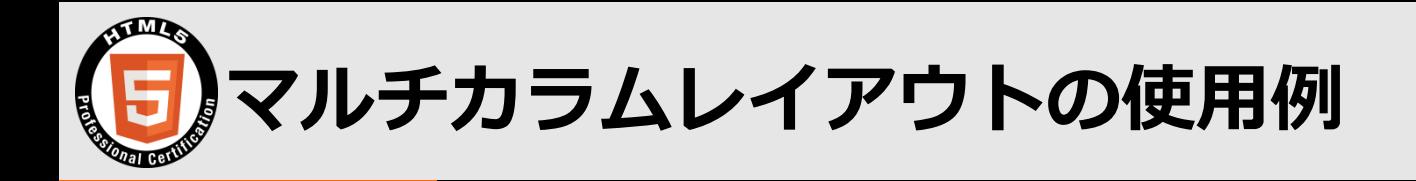

- 1. @keyframes sample {
- 2. 0% {transform: rotate(0deg);}
- 3. 50% {transform: rotate(180deg);}
- 4. 100% {transform: rotate(360deg) translate(300px);}
- 5. }
- 6. #animation  $\{$
- 7. width: 100px;
- 8. height: 100px;
- 9. background-color: red;
- 10. border-radius: 3px;
- 11. animation-name: sample;
- 12. animation-delay: 3s;
- 13. animation-direction: alternate;
- 14. animation-duration: 3s;
- 15. animation-iteration-count: infinite;
- 16. animation-timing-function: linear;

17.}

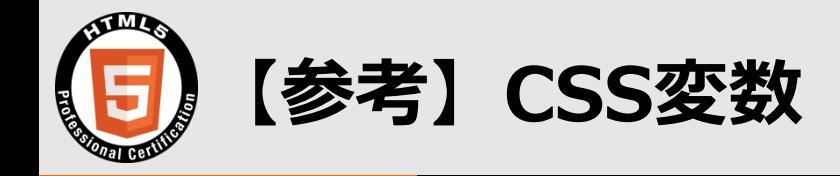

#### プロパティの値を格納し、様々なところで使用できる

```
1. :root {
2. --brand-color: #FF0000;
3. }
4. #variable {
5. color: var(--brand-color);
6. }
```
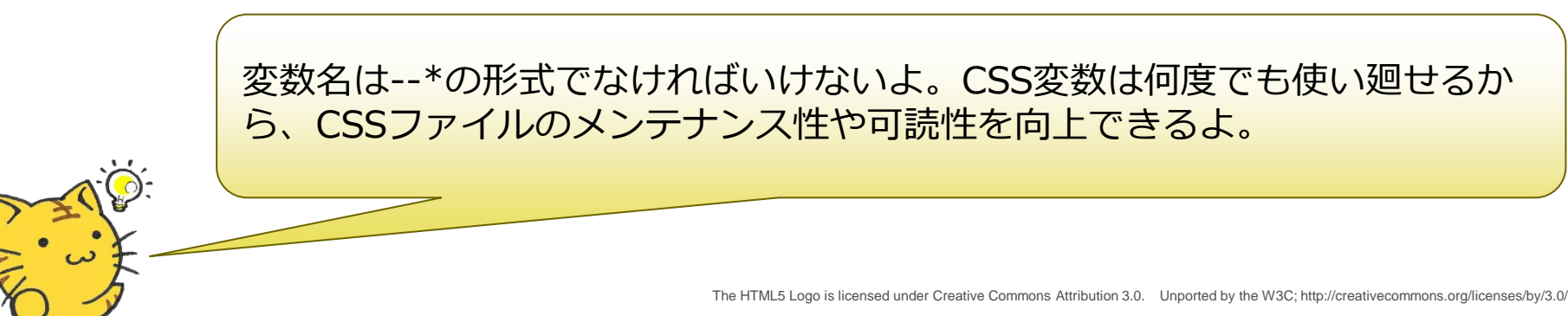

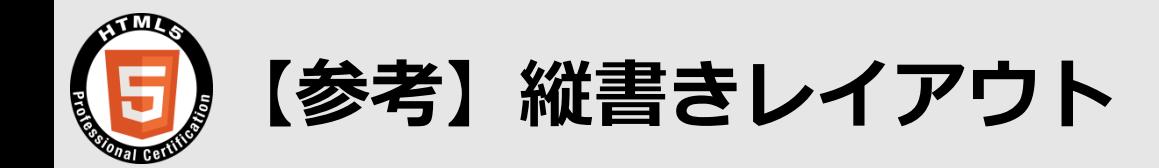

#### 文字表記を縦に変更できる

- 1. #writing{
- 2. writing-mode: vertical-rl;
- 3. text-orientation: upright;
- 4. line-height: 1.2em;
- 5. }

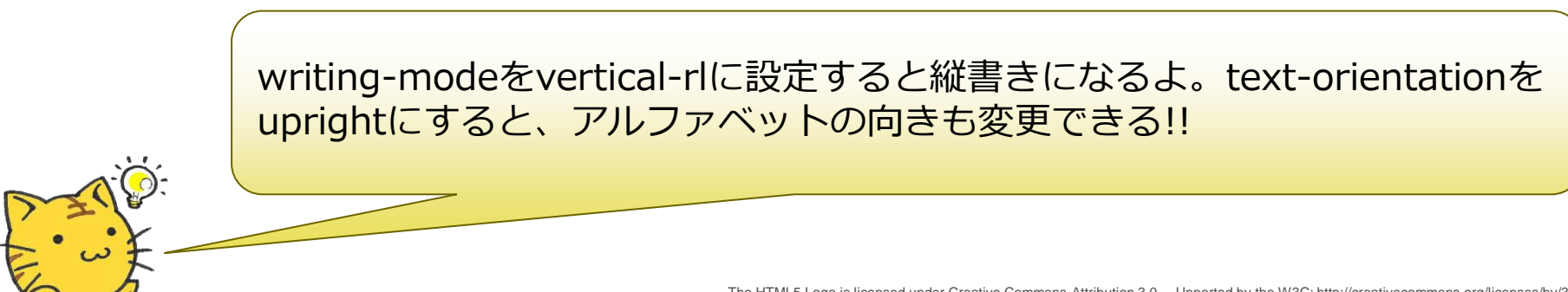

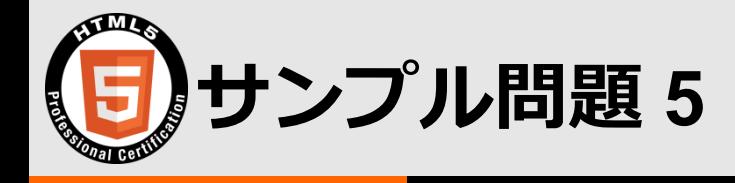

- 以下のHTMLを表示した場合の説明として、正しいものを選びなさい。
- 1. <div style="color:red;color:yellow;transition-property:color"> 2. char
- $3. <$ /div>
- A) 文字が黒で表示される。
- B) 文字が赤で表示される。
- C) 文字が黄で表示される。
- D) 文字が黒→赤→黄の順で変化して表示される。
- E) 文字が赤→黄の順で変化して表示される。

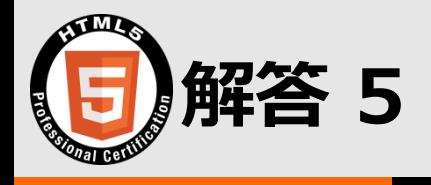

- 以下のHTMLを表示した場合の説明として、正しいものを選びなさい。
- 1. <div style="color:red;color:yellow;transition-property:color"> 2. char
- 3.  $\lt/$ div $>$
- A) 文字が黒で表示される。
- B) 文字が赤で表示される。
- C) 文字が黄で表示される。
- D) 文字が黒→赤→黄の順で変化して表示される。
- E) 文字が赤→黄の順で変化して表示される。

CSSで同じ値を指定した場合、優先順位が高い方が 適用されるんだ。今回だと後から書いたものが後順 位になるよ。 transitionは何らかの状態で値が変化しないと適用さ れないよ。

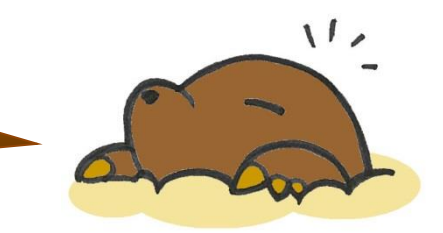

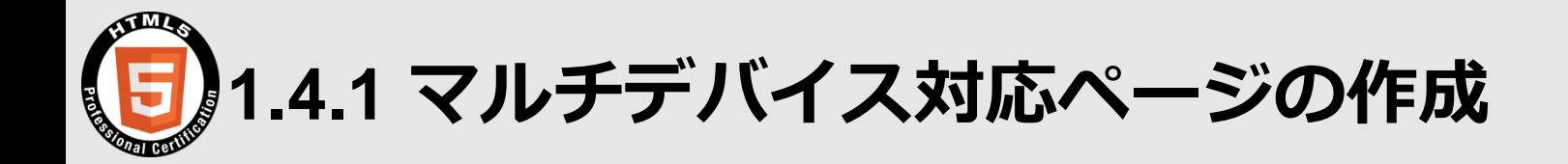

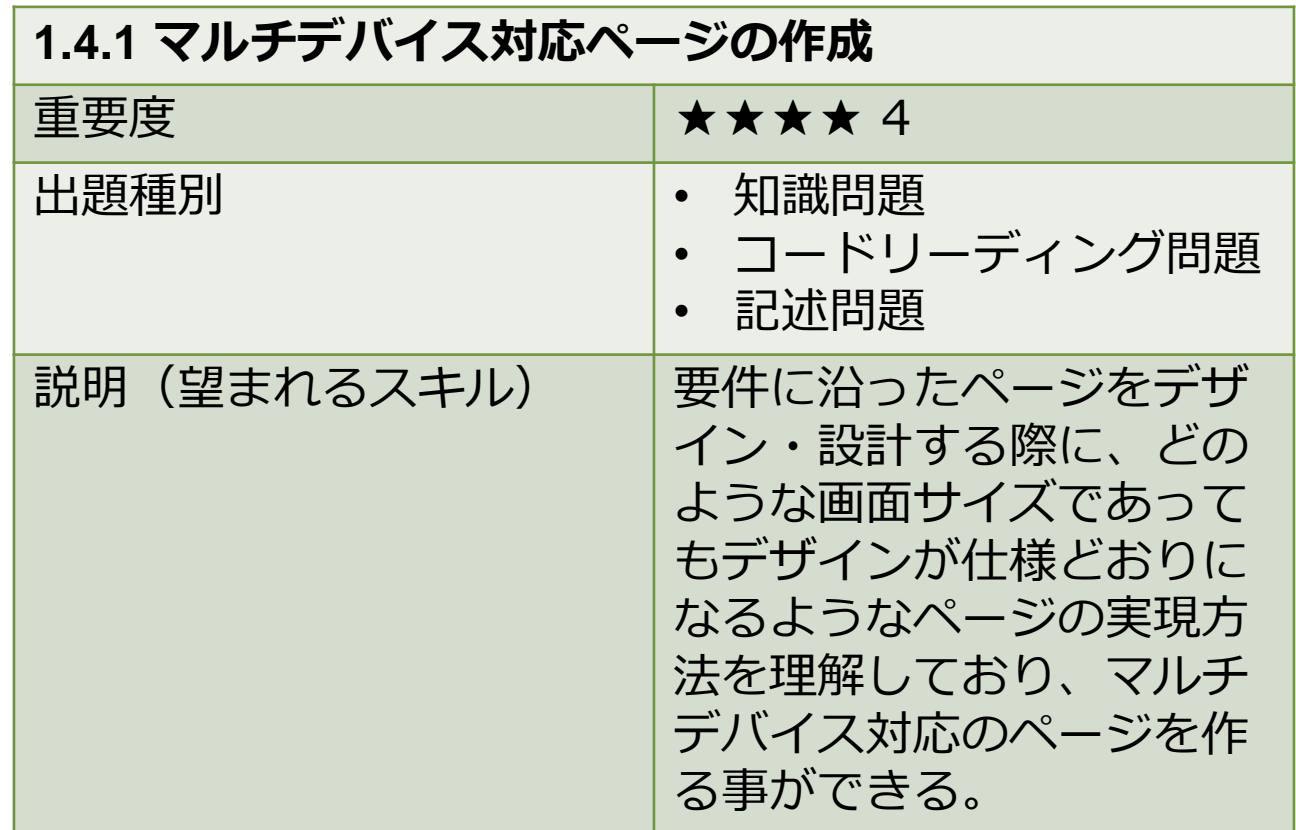

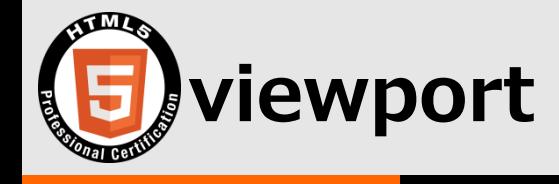

#### ブラウザの仮想サイズの指定する

- 1.  $<$ head $>$
- 2. <meta name="viewport"

content="width=device-width,initial-scale=1.0">

3.  $\lt$ /head>

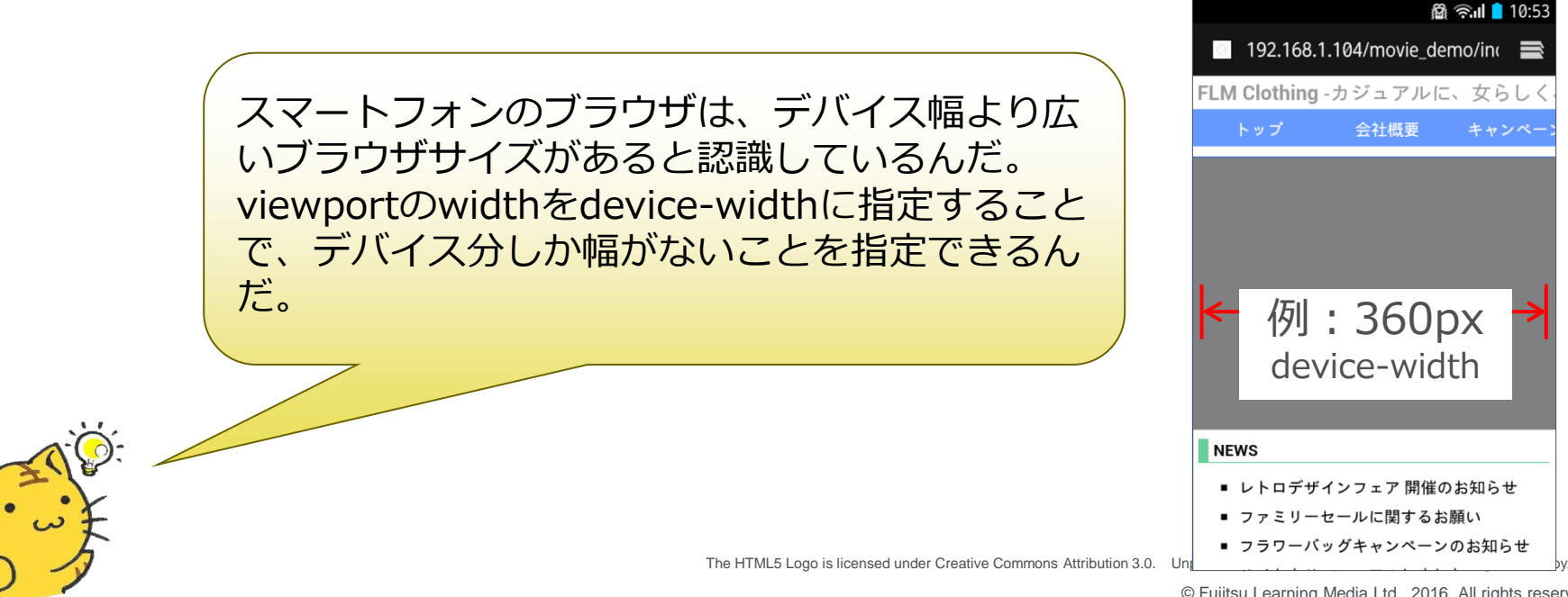

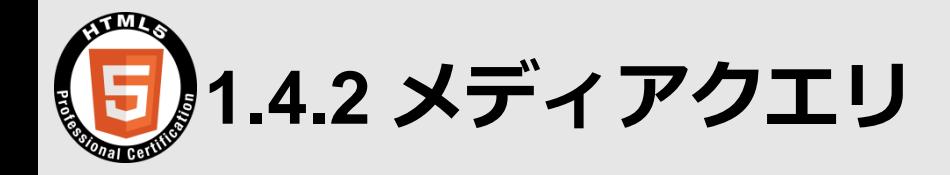

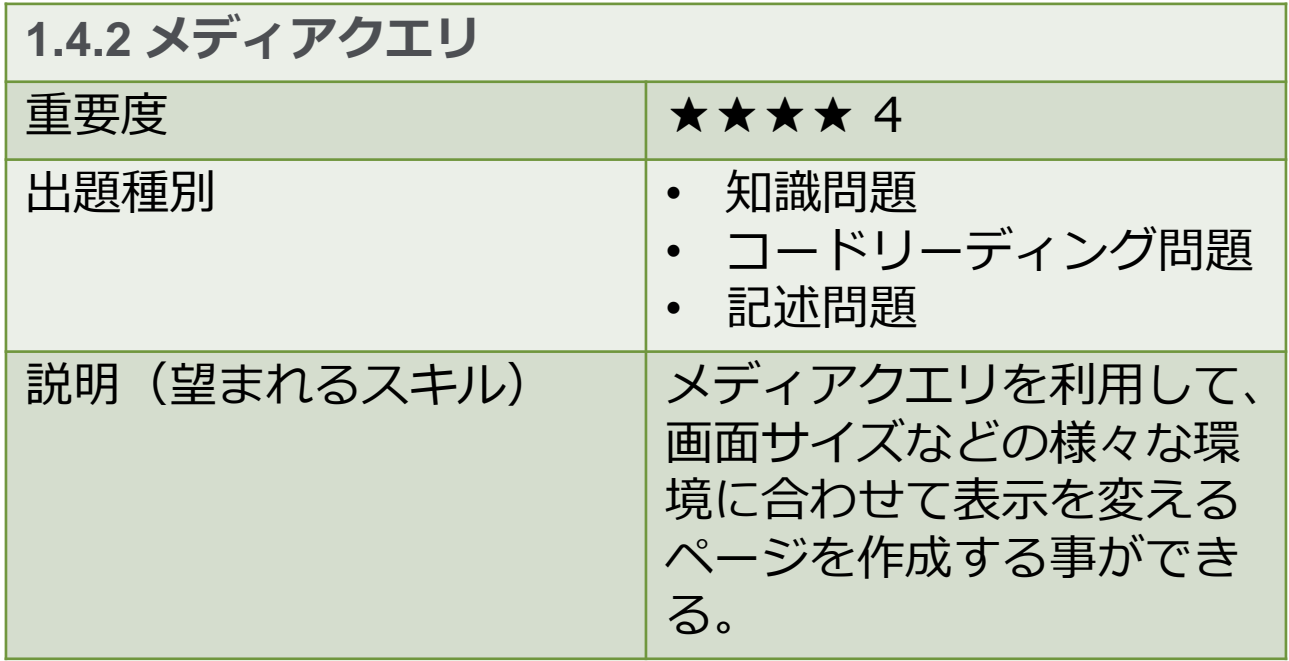

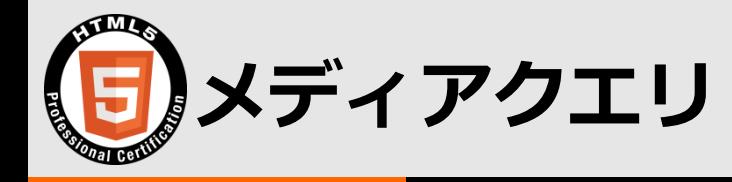

#### メディアタイプやブラウザ幅に応じて適用するCSSを切り替える

```
1. @media only screen and (max-width: 600px) {
2. \#media \{3. color: red;
4. }
5. }
```
メディアタイプでCSSを適用するメディアを指定できる。ブラウザのメデ ィアタイプはscreenだよ。そのほか、すべて(all)やプリンタ(print) などがあるんだ。 max-widthは、このCSSが適用される最大幅になるよ。最小幅で指定した いなら、min-widthも使えるよ。

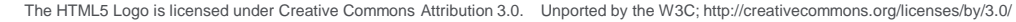

© Fujitsu Learning Media Ltd. 2016. All rights reserved.

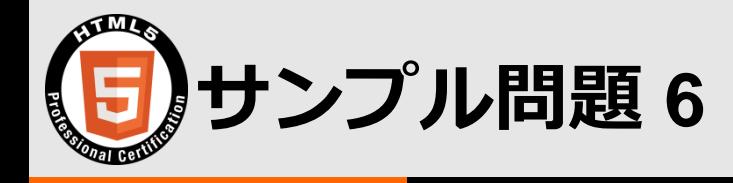

- 以下のメディアクエリのうち、正しく動作するものをすべて選びな さい。
- A) @media only screen and (max-width:  $600px$ )  $\{\}$
- B) @media only screen and (min-width: 600px)  $\{\}$
- C) @media only screen or (max-width:  $600px$ )  $\{\}$
- D) @media only print  $\{\}$
- E) @media only screen and (orientation:landscape) {}

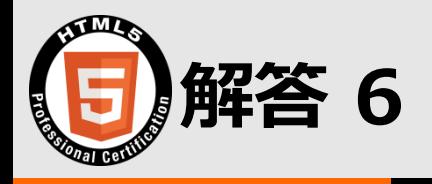

- 以下のメディアクエリのうち、正しく動作するものをすべて選びな さい。
- - @media only screen and (max-width: 600px)  $\{ \}$ @media only screen and (min-width: 600px)  $\{\}$ @media only screen or (max-width: 600px)  $\{ \}$
	- @media only print  $\{ \}$
	- @media only screen and (orientation:landscape)  $\{\}$

orientationを使うと、デバイスの向きによって適用の 可否を設定できるよ。or条件の指定はないからね!

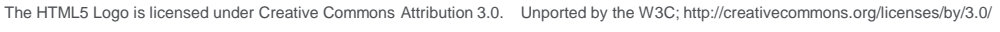

 $11.$ 

#### **LPI-JAPAN HTML5 Professional Certification**

**Open the Future with HTML5.**

# FUJITSU

shaping tomorrow with you